## mbedによる初めての マイコン×センサ×ネットワーク

### 2015年9月18日(金) 勝 純一

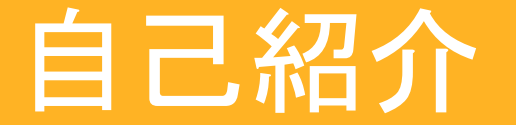

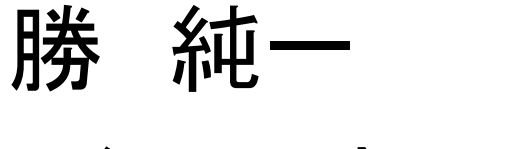

じぇーけーそふと

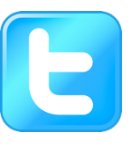

**D** @jksoft913

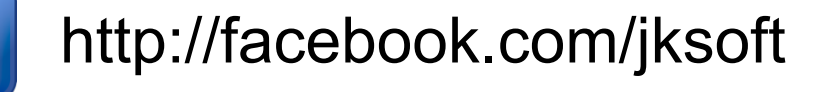

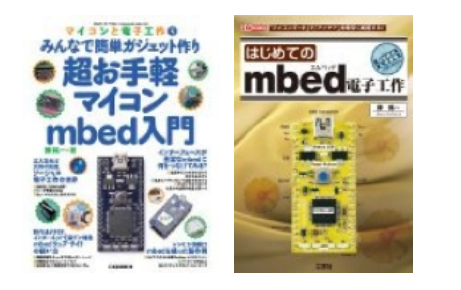

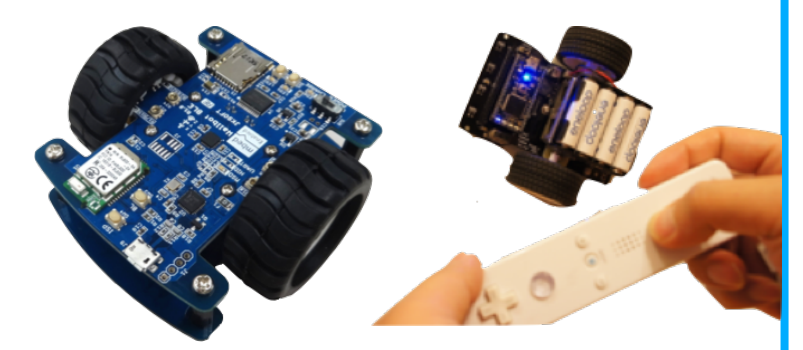

活動:電子工作やロボット工作の記事や講師活動 仕事:組み込みソフトエンジニア (日信ソフトエンジニアリング)

## スケジュール

1. mbed(エンベッド)とは

1.1 mbed䛾Lチカ

1.2 クラウド開発環境 

1.3 mbedのコミュニティ

1.4 mbedのスペック

1.5 mbedのメリット, デメリット,作例

2. mbedに温度センサを繋げる 

2.1 使用する部品 

2.2 温度センサを繋げる 

2.3 シリアルコンソールの準備

2.4 プログラムを動かす

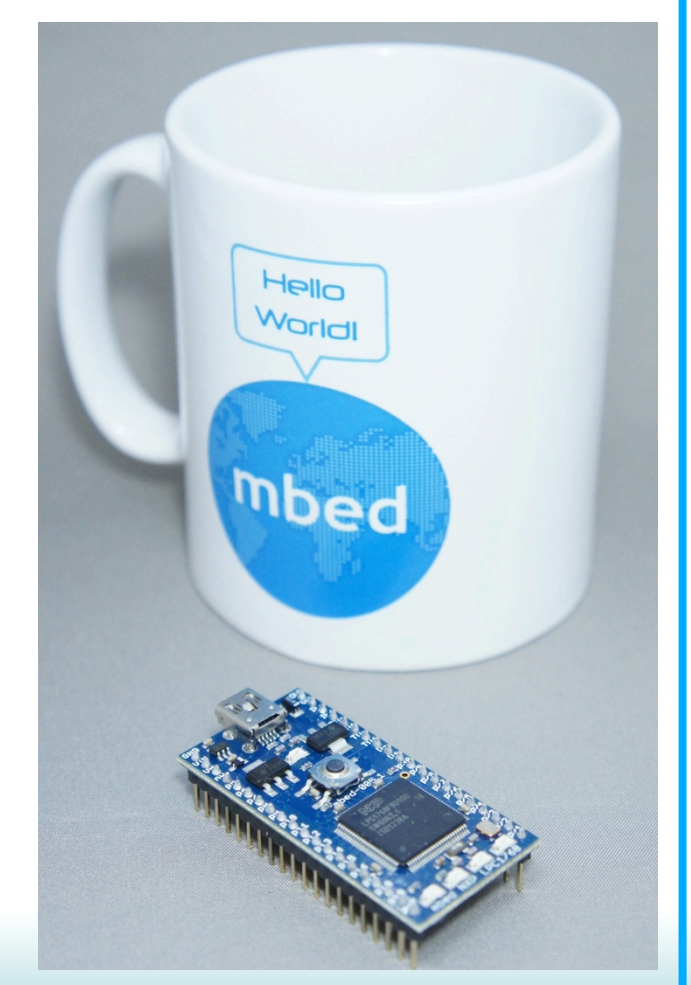

## スケジュール

3.LANに繋いでHTTPサーバにする 

3.1 LANコネクタを繋ぐ

3.2 mbedのプログラム

3.3 HTMLデータを用意する 

3.4 IPアドレスを調べて繋ぐ 

4. Webサービスとの連携

- 4.1 IFTTT(イフト)の紹介
- 4.2 IFTTTの設定
- 4.3 mbed䛾プログラム
- 4.4 ほかも試してみよう

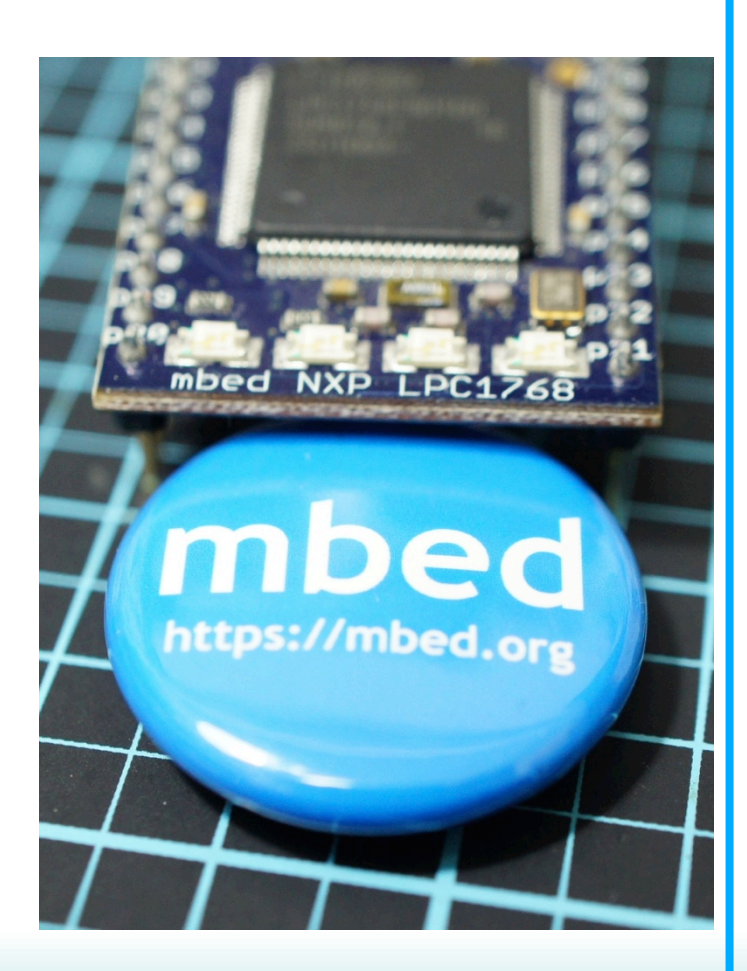

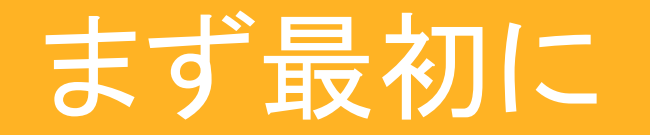

# mbed はエンベッドと読みます。

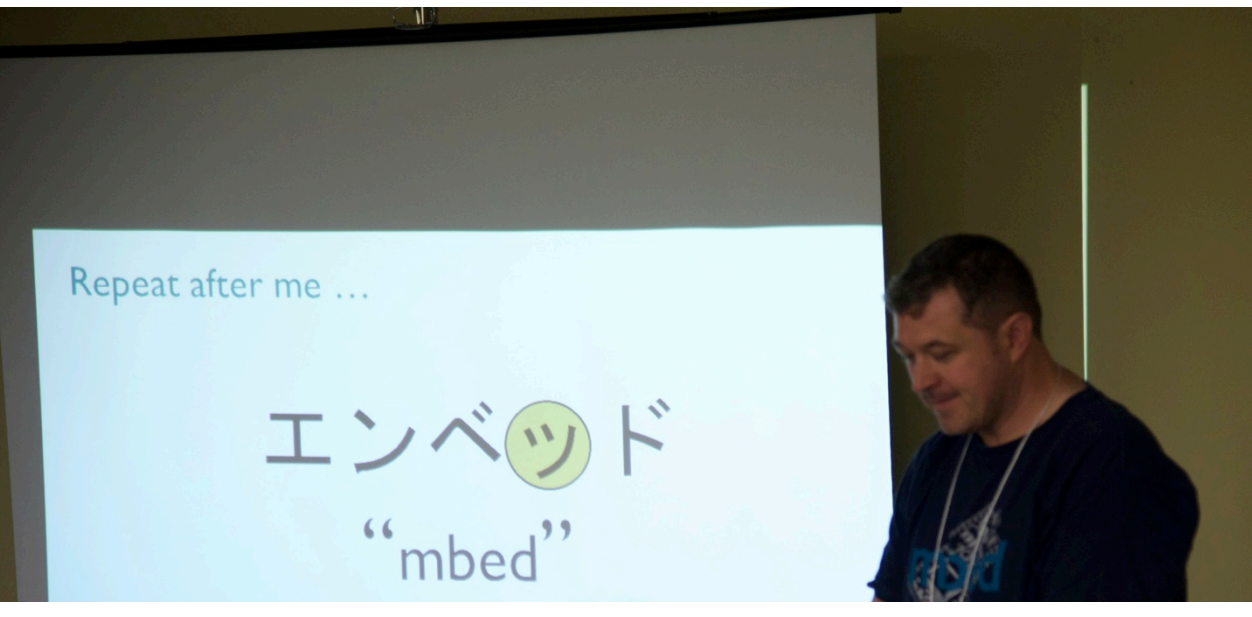

mbed䛾開発者Chris Styles氏による発音講座 

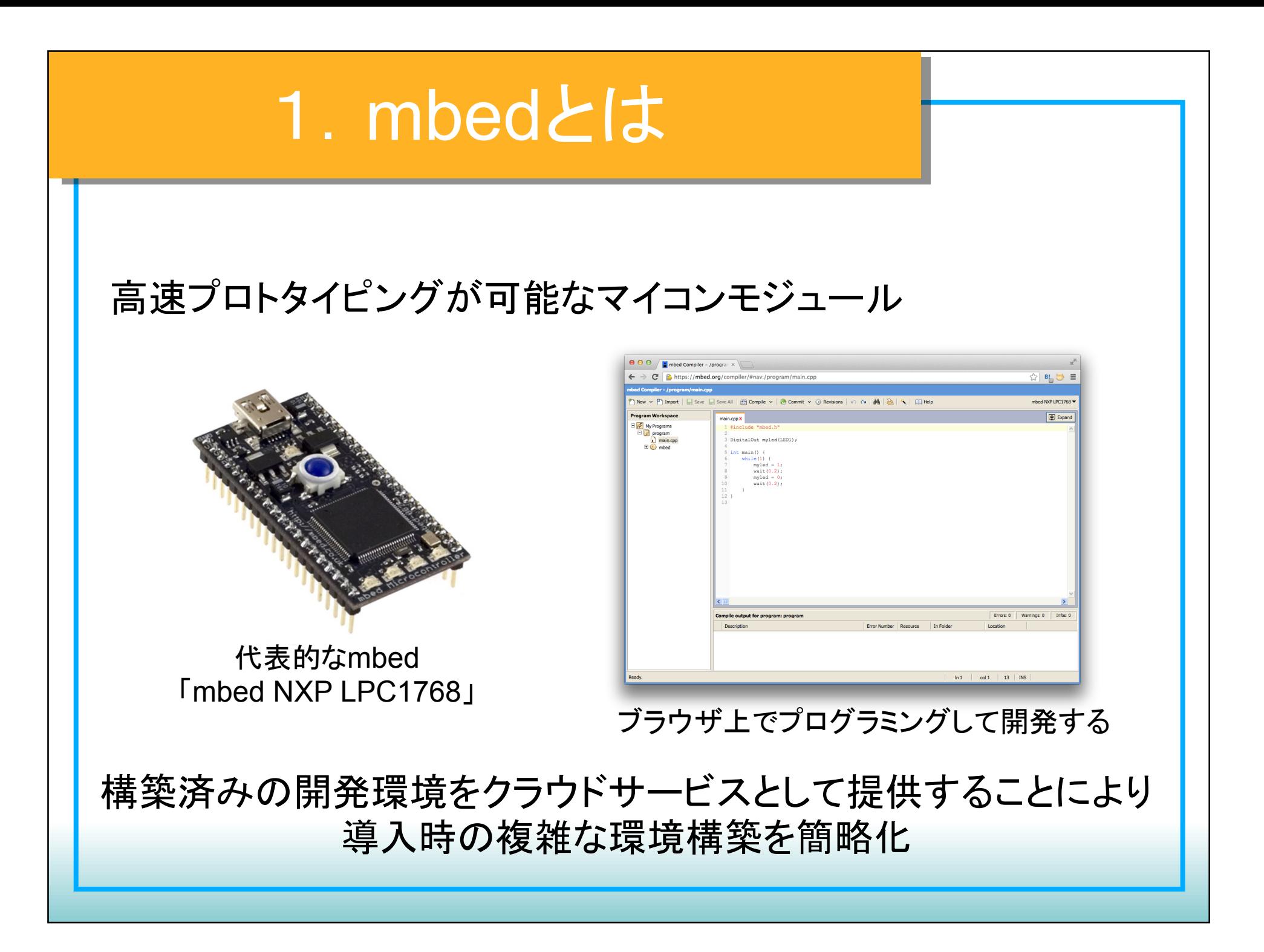

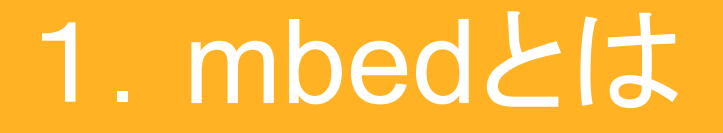

1.1 mbed䛾Lチカ とにかくプログラムを動かしてみましょう。

①.mbedをUSBでパソコンに繋ぐ 

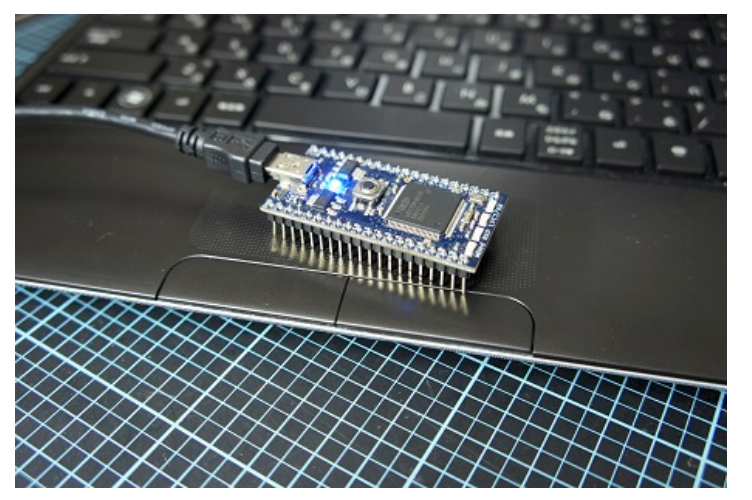

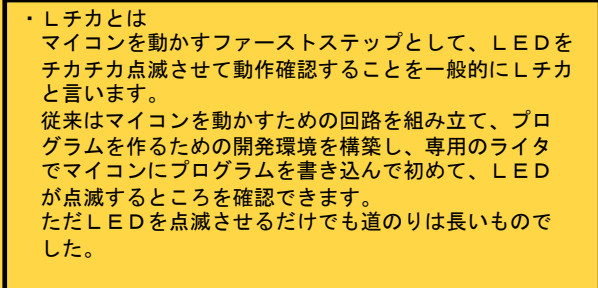

(2). ストレージとして認識されるので、中のmbed.htmlをクリック

③.ユーザー登録を行う メールアドレス ユーザー名 パスワード ファーストネーム、姓 **Country** を入力する 

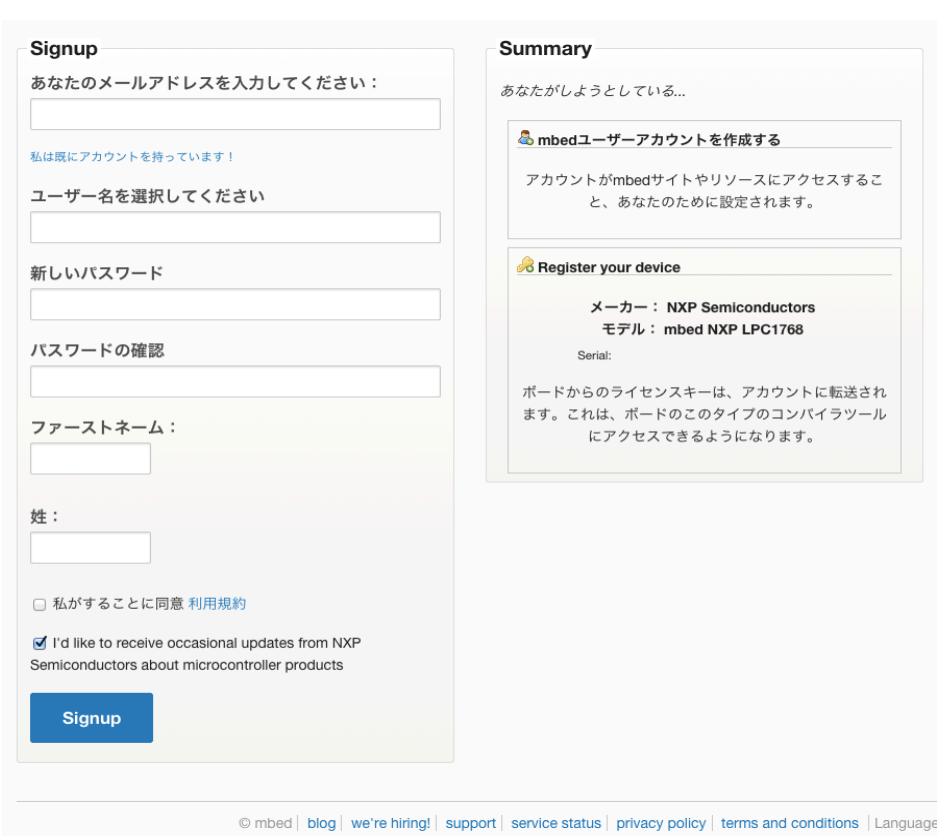

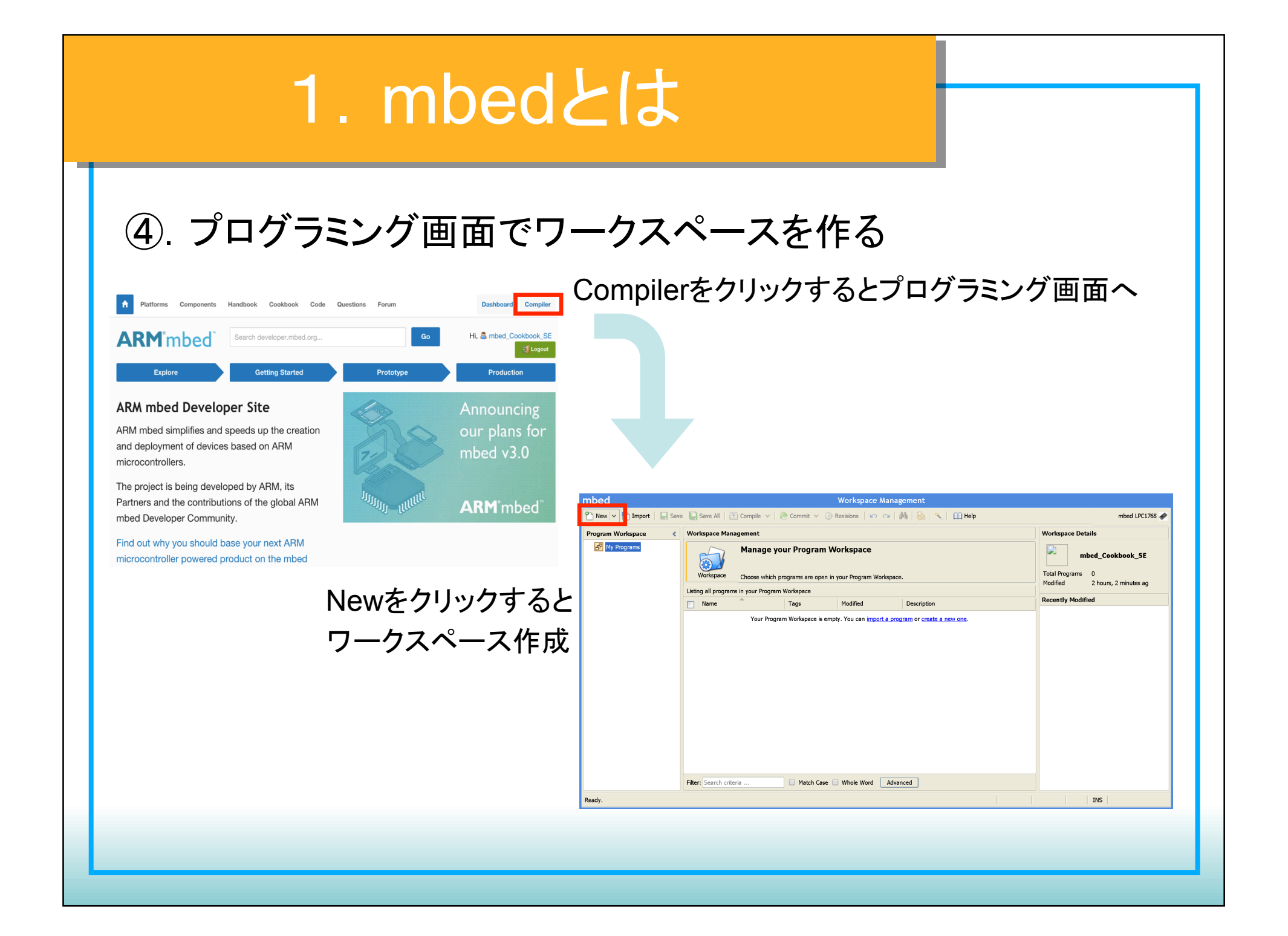

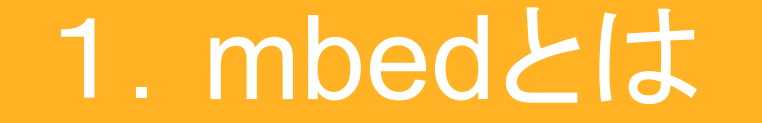

### ⑤.プログラミング画面でワークスペースを作る

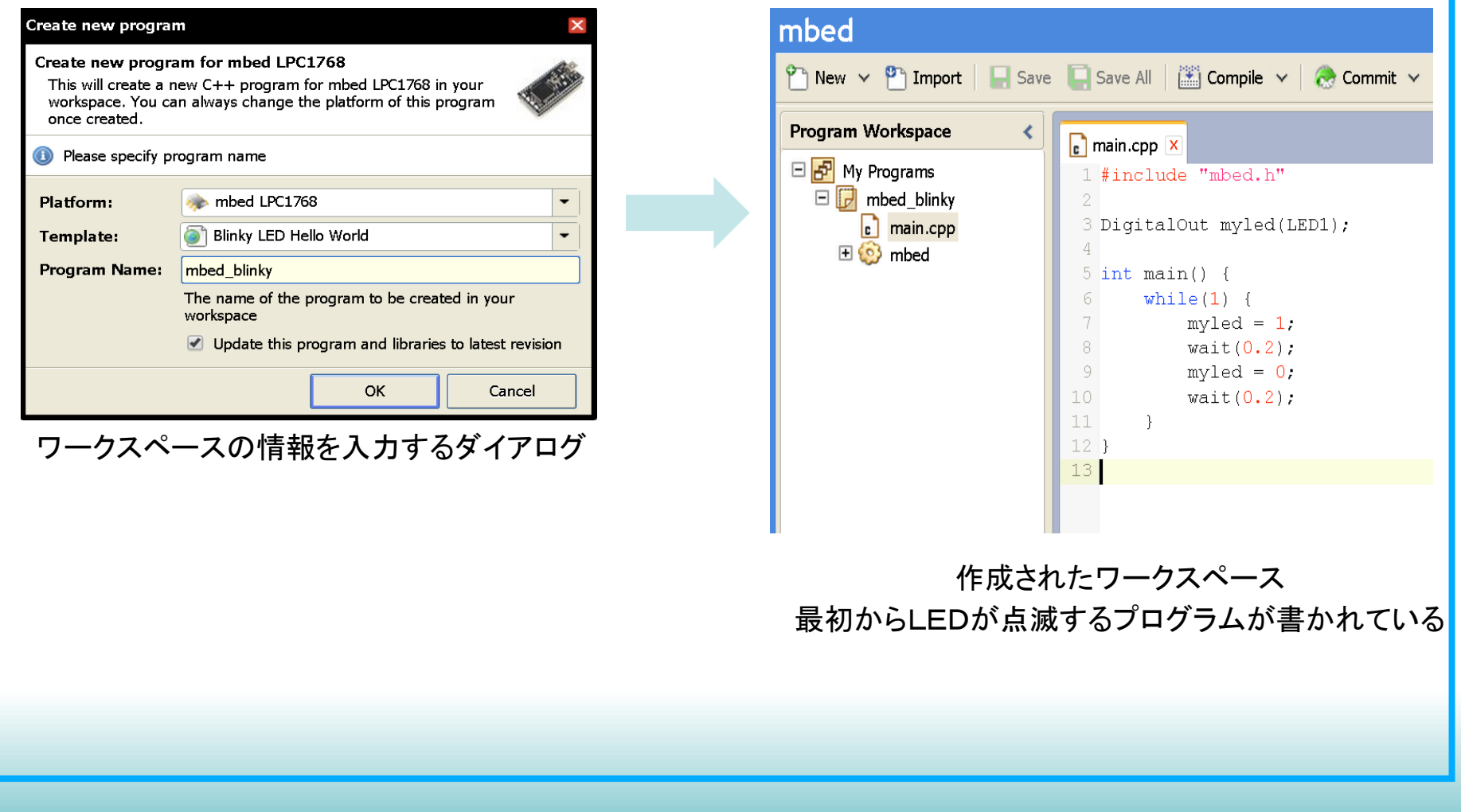

⑥.コンパイルして動かす 

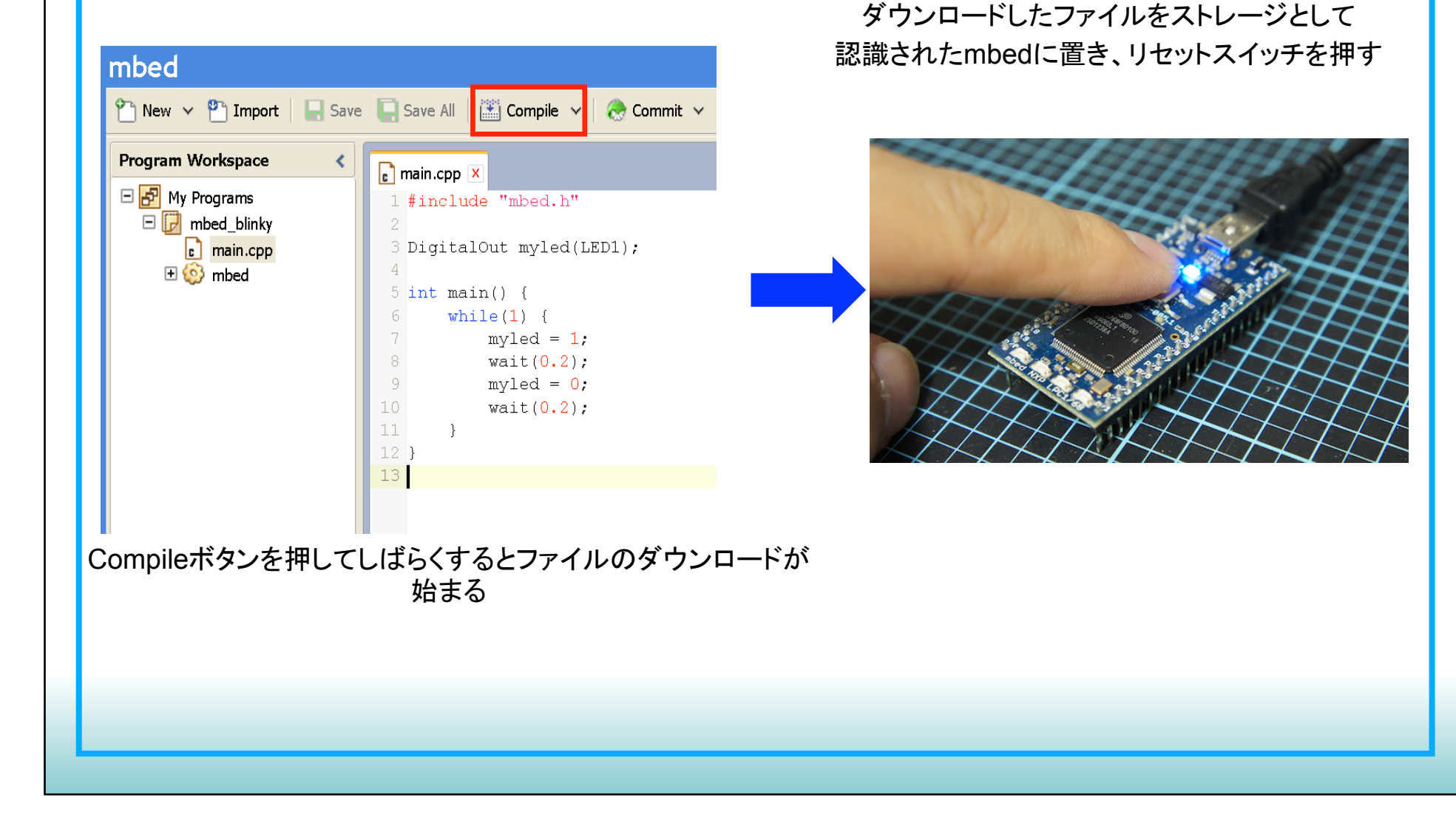

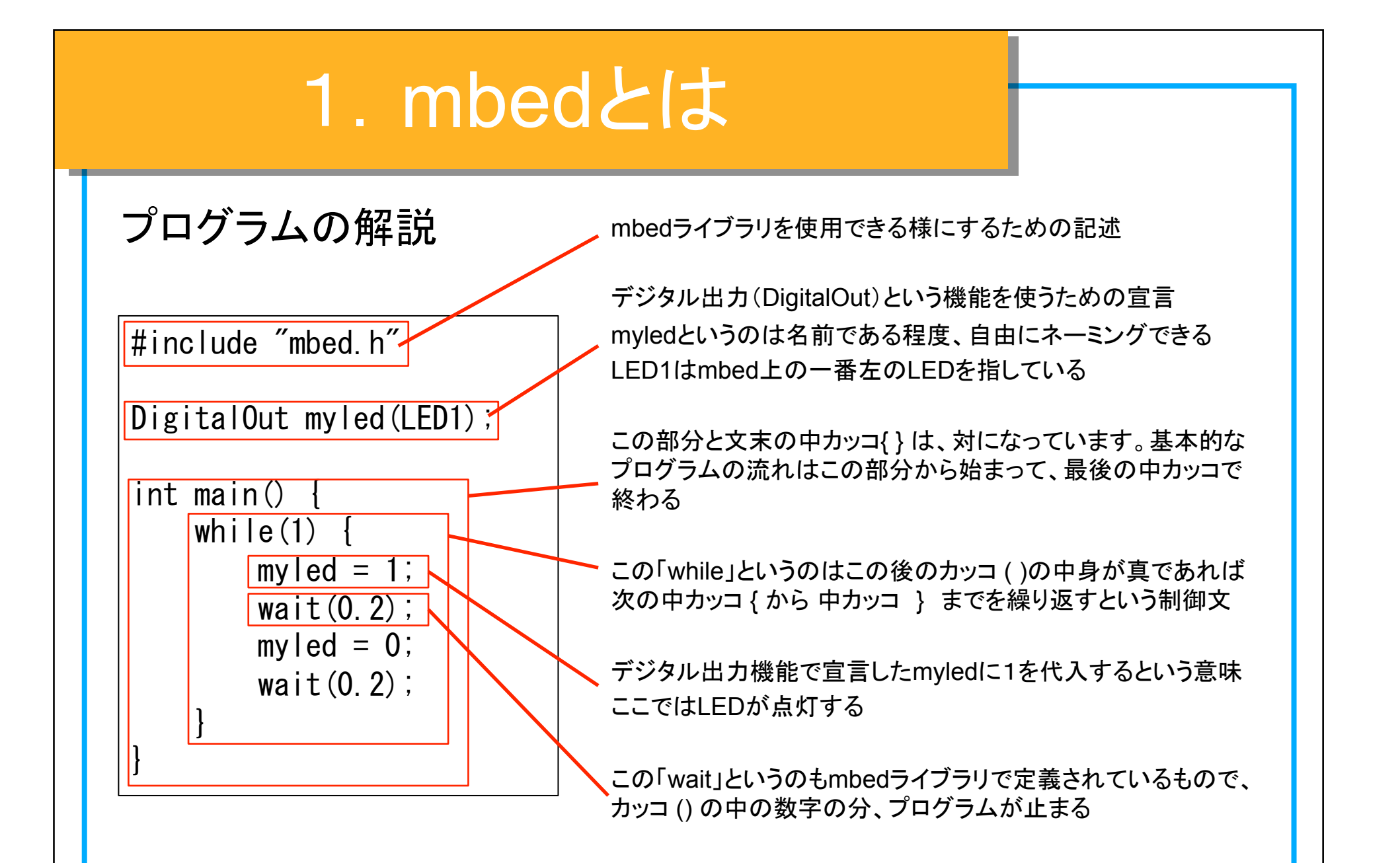

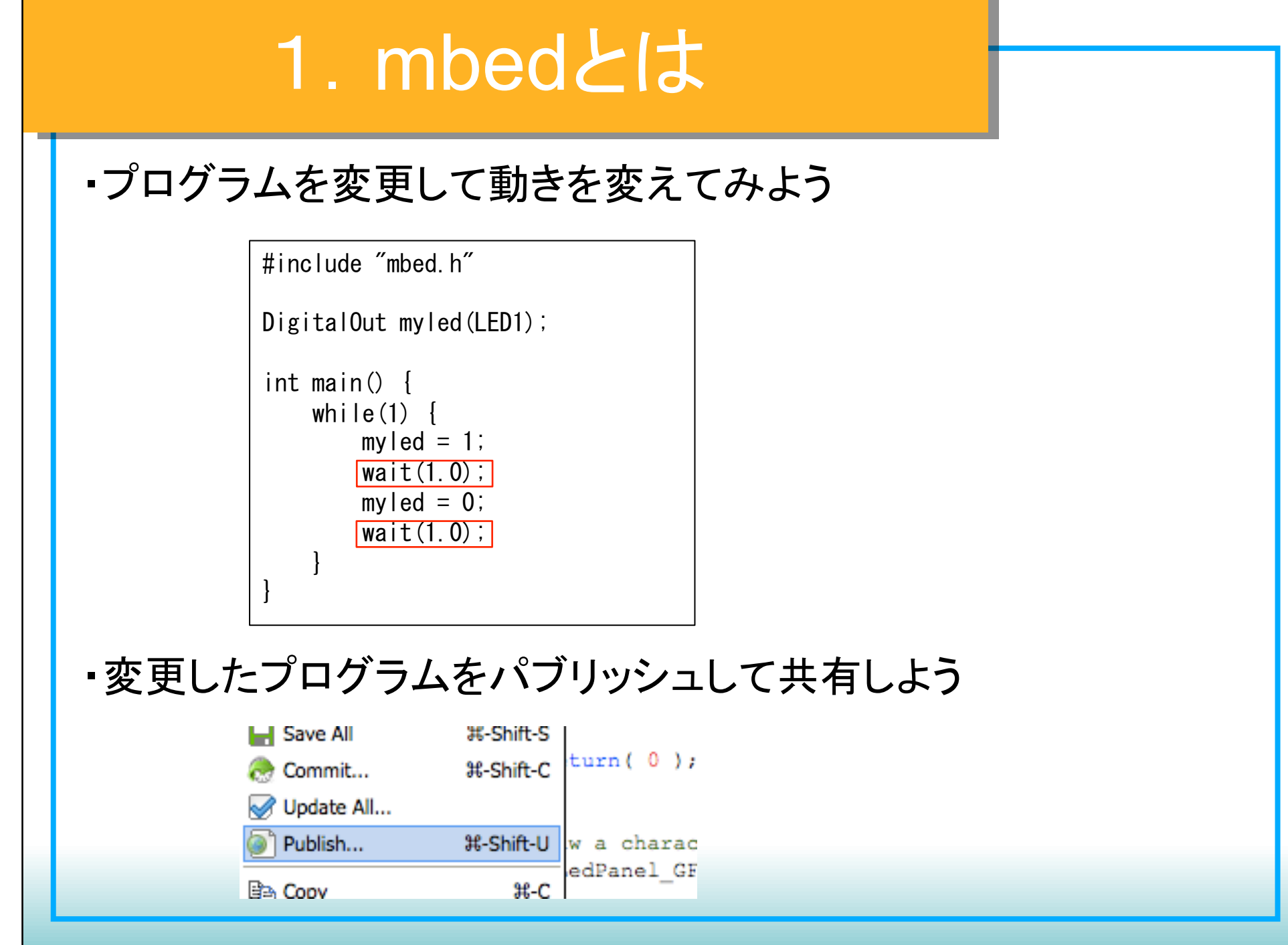

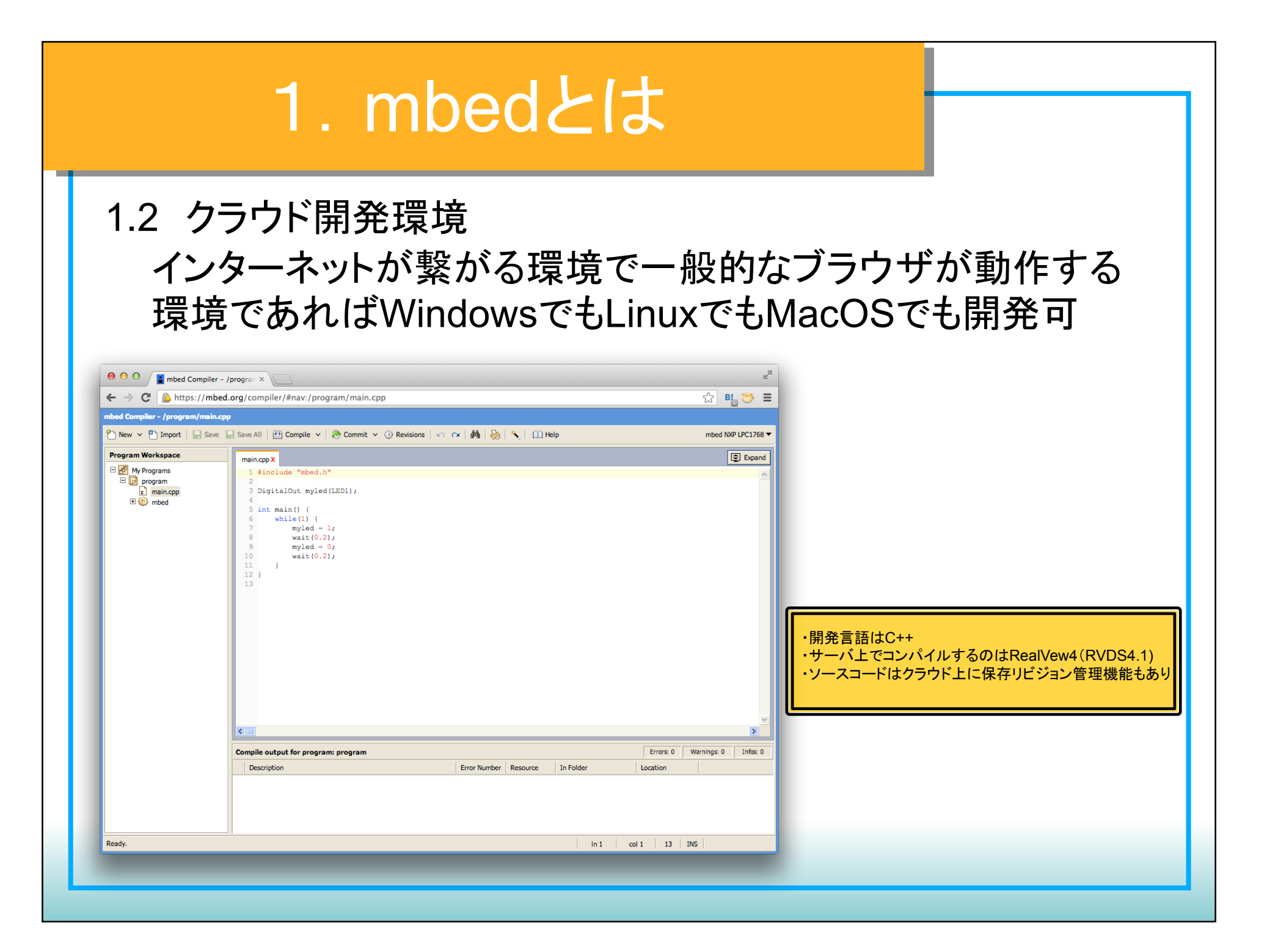

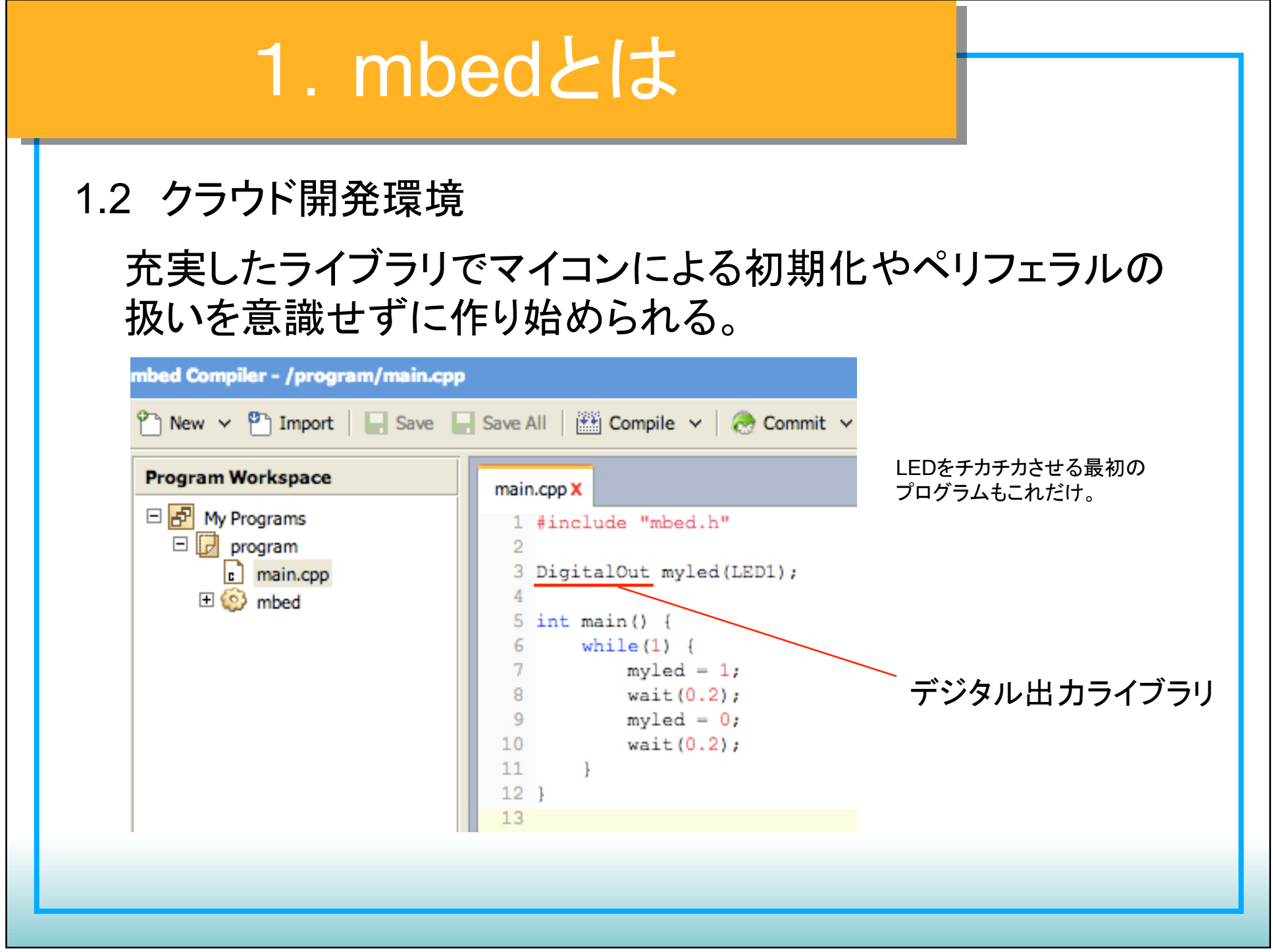

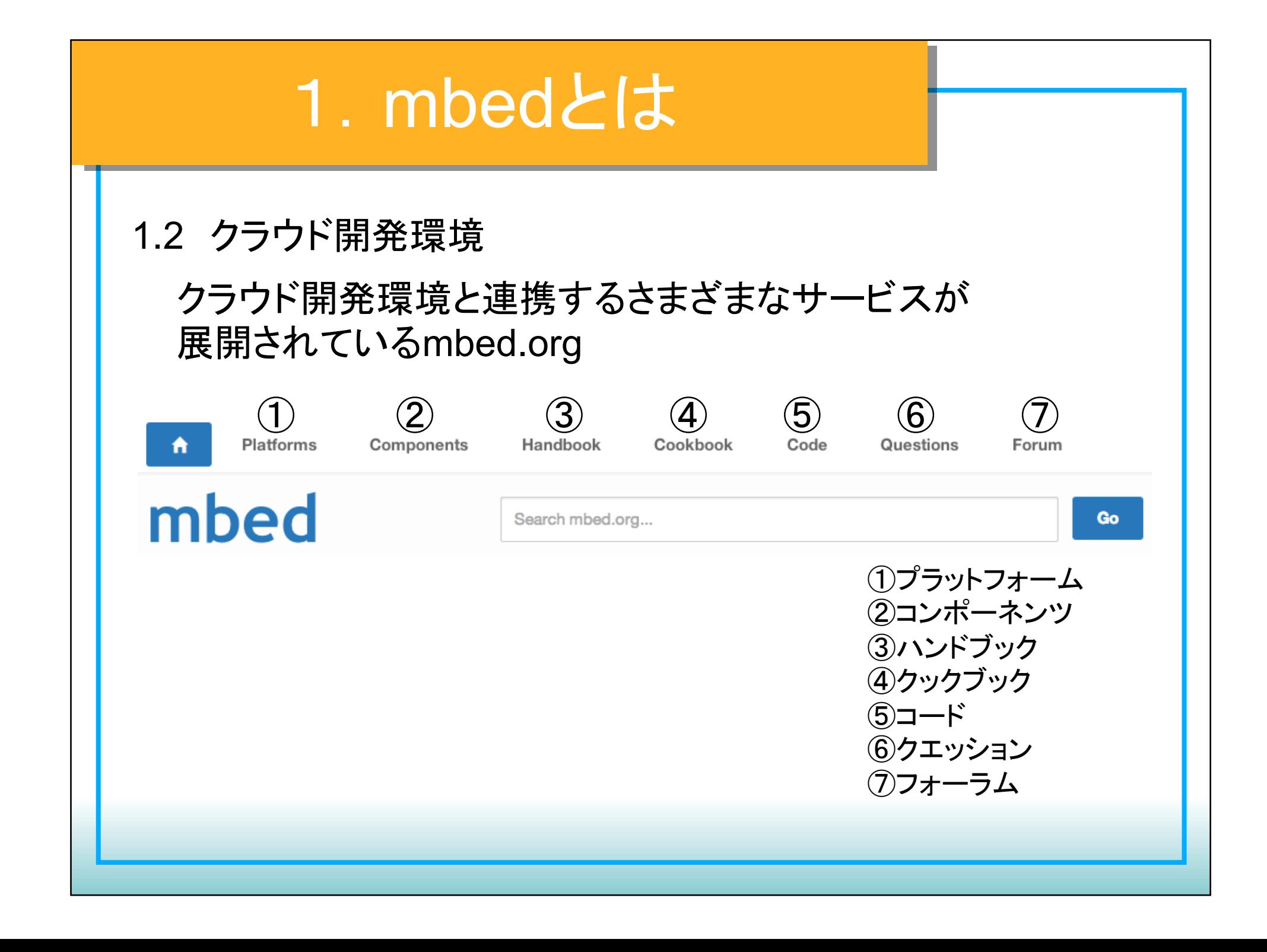

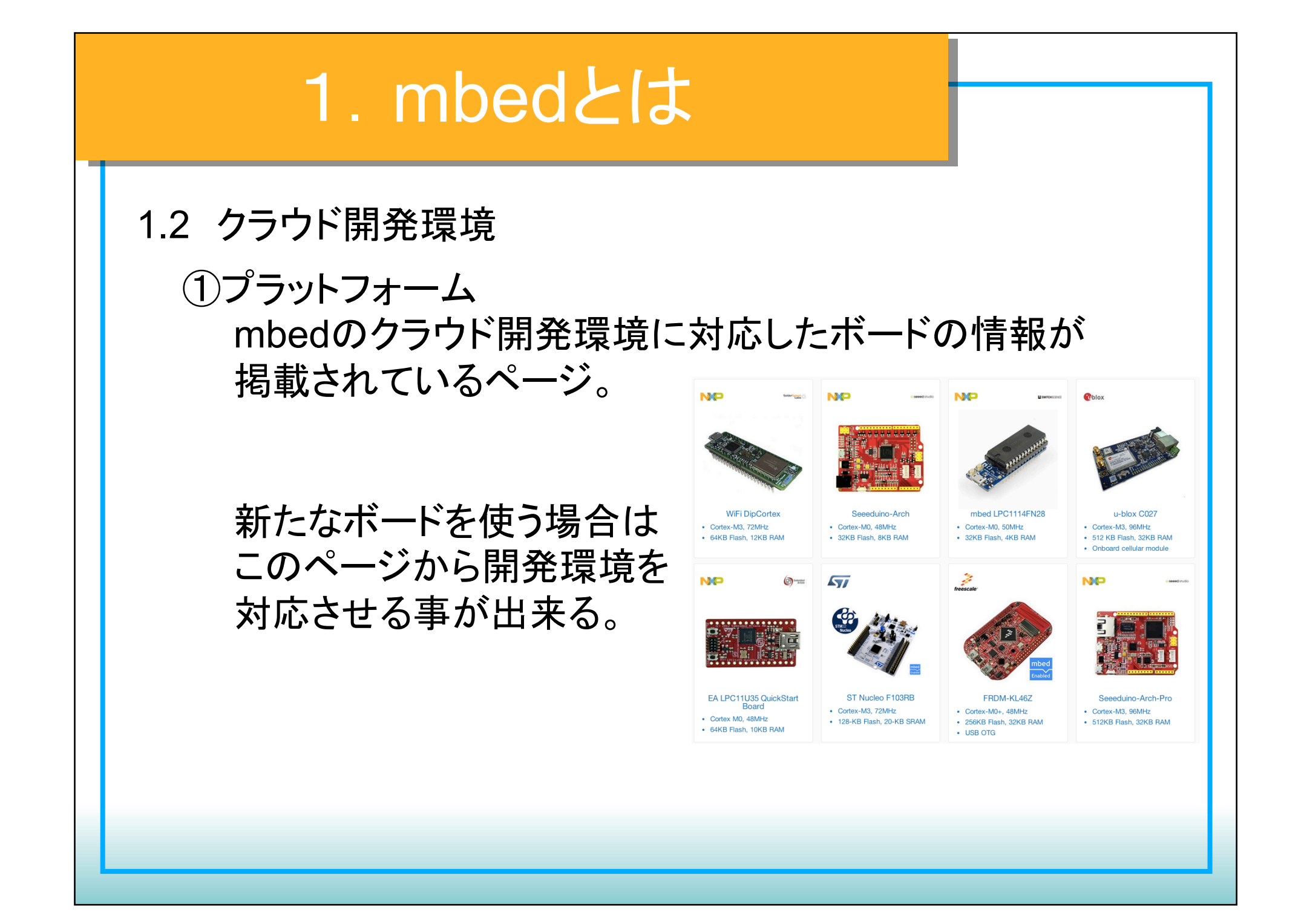

#### 1. mbedとは 1.2 クラウド開発環境 ②コンポーネンツ 部品や拡張ボードなどコンポーネントごとに選んで、 サンプルソースやライブラリを開発環境にインポート 出来るページ。 Add a component **Components Actuators (6)** Motor<sub>(3)</sub> The Component Database hosts reusable libraries for different hardware, middleware and IoT services that you can use with ARM Servamotor (3) Microcontrollers. These components can be used as building blocks for quickly developing prototypes and products. Solenoid (0) Components and the associated libraries, examples and documentation are created and added to the database by mbed developers Communication (23) component manufacturers and service providers. The goal is to create a canonical database of rock-solid code and resources for every useful Bluetooth (2) component that can be used with ARM microcontrollers  $CAN(1)$ Cellular (3) **HTML** Ethernet (9) Infrared (1)  $NFC(1)$  $\overline{\mathbf{v}}$ REID (1) Wifi  $(4)$ WebSocket Actuators Communication Display **Expansion boards Internet of Things** Display (29)  $ICD/15$ **LED Controller** (8) 1445 Touchscreen (1) **Expansion boards (11) Internet of Things (6)** m **Online Services (2)** Online Services Storage Robotics Sensors Other Robotics (7)

#### 1.2 クラウド開発環境

#### ③ハンドブック mbed䛾使い方や豊富なmbed標準ライブラリが紹介 されているページ。 Digital I/O

- 標準ライブラリ デジタル入出力
	- アナログ入出力
	- タイマー割り込み
	- UART
	- $\cdot$  I<sup>2</sup>C
	- SPI
	- USB
	- LAN
	- RTOS
		- など
- · DigitalOut Configure and control a digital output pin.
- · Digitalln Configure and control a digital input pin.
- · DigitalInOut Bi-directional digital pins
- · BusIn Flexible way to read multiple DigitalIn pins as one value
- . BusOut Flexible way to write multiple DigitalOut pins as one value
- . BusinOut Flexible way to read/write multiple DigitalinOut pins as one value
- . Portln Fast way to read multiple Digitalln pins as one value
- PortOut Fast way to write multiple DigitalOut pins as one value
- PortlnOut Fast way to read/write multiple DigitallnOut pins as one value
- . PwmOut Pulse-width modulated output

#### Analog I/O

- Analogin Read the voltage applied to an analog input pin
- AnalogOut Set the voltage of an analog output pin

#### Officially supported networking libraries

- Networking start here
- o TCP/UDP Socket API
- o TCP/IP Protocols and APIs
- o Ethernet Interface
- o Wifly Interface
- o Vodafone USB Modem
- o Sprint USB Modem

#### 1.2 クラウド開発環境

#### ④クックブック さまざまなプログラムやライブラリともに使い方のレシピ も公開されているページ。

#### クックブックライブラリ

- キャラクタLCD
- Bluetooth
- HTTPサーバ/クライアント
- WebSocket
- FileSystem
- さまざまなデバイスと䛾 通信ライブラリ など

#### **TCP/IP Networking**

- Getting started with networking and mbed read this first
- . Networking Stack Releases Information about the different TCP/IP stack versions
- TCP/IP protocols, APIs, examples

#### Internet of Things and Websockets

- . Websockets on your Mbed Try out websockets on your mbed!
- · Mbed WebSocket server The WebSocket server provided by mbed
- Websockets Server Tutorial Deploy your own WebSocket server
- . Internet of Things Demo mbed demo of 'the internet of things', using wifi to send sensor data
- Remote Procedure Call (RPC) over Websockets

#### Networking examples using the officially supported library

#### **USB**

Official USB Libraries can be found in the handbook

Here some other examples:

- USBBluetoothHost Using a USB dongle to connect via bluetooth
- USBMSDHost USB MSD (FLASH Disk) Host
- USBMIDI Send and receive MIDI events over USB
- . Fully working USB HID stack- Help to develop fully working USB HID with examples
- http://mbed.org/users/wim/notebook/usb-joystick-device/# USB Joystick Device

### 1.2 クラウド開発環境

#### ⑤コード 公開されているソースコードやライブラリの一覧ページ。

#### Most popular code

Sorted by number of imports<br>Last updated: 6 days ago

85 235609 mbed official / is mbed The official mbed C/C++ SDK provides the software platform and libraries to build your applications. Last updated: 16 days ago ◎7 76070 / mbed blinky

The example program for mbed pin-compatible platforms

●9 721117

Last updated: 02 1月 2014

Simon Ford / **B** TextLCD TextLCD library for controlling various LCD panels based on the HD44780 4-bit interface

#### Last updated: 26 days ago 30 11140 mbed official / **interpolity** Official mbed Real Time Operating System based on the RTX implementation of the CMSIS-RTOS API

open standard. Last updated: 01 1月 2012 ● 2 3566

> Simon Ford / HelloWorld The default Hello World program, used when you create a new program

#### Most active code

Sorted by number of recent commits

Last updated: 12 4月 2013 ●47 20 Cooper Liu / **GICRSEurobot13**  $\overline{\phantom{a}}$ Colour sensors calibrated Last updated: 10 6月 2013 ◎ 40 7 16 Christian Burri / @ autonomous Robot

 $\mathbf{r}$ **Android** This program is for an autonomous robot for the competition at the Hochschule Luzern. http://cruisingcrepe.wordpress.com/ We are one of the ...

● 88 ■ 36

● 39 7 11

◎91 7 12

Last updated: 26 4月 2013

Ashley Mills / VodafoneUSBModem\_bleedingedge2 local fork

Last updated: 26 2月 2014 Arnaud Suire / **Co Labo TRSE Drone** 

 $\overline{a}$ ajout module\_mouvement

Last updated: 17 4月 2013 Oskar Weigl / **CRSEurobot13** This is some awesome robot code

#### **Featured code**

Featured code

Last updated: 3 days ago  $374$ M<br>A simple differential A2D demo<br>A simple differential A2D demo Last updated: 07 2月 2014 ●5 72 WiFiDip-UsbKitchenSink WiFi DipCortex USB CDC Last updated: 6 days ago ●1 ■1 Trombetta Michele / SPI Terminal This is a simple terminal used for send and receive data via SPI (p5, p6, p7). It use the usb ... Last updated: 18 days ago  $278$ Jim Carver / Trtos\_compass A basic eCompass using mbed-RTOS Last updated: 7 days ago ◎5 742 Jim Carver / KL46\_eCompass This program uses the MMA8451 & MAG3110 on a KL-46 freedom board to implement a tilt compensated eCompass with the ... Last updated: 16 days ago 534 563 **Net Soldiers** Jim Carver / **Co K64F** eCompass

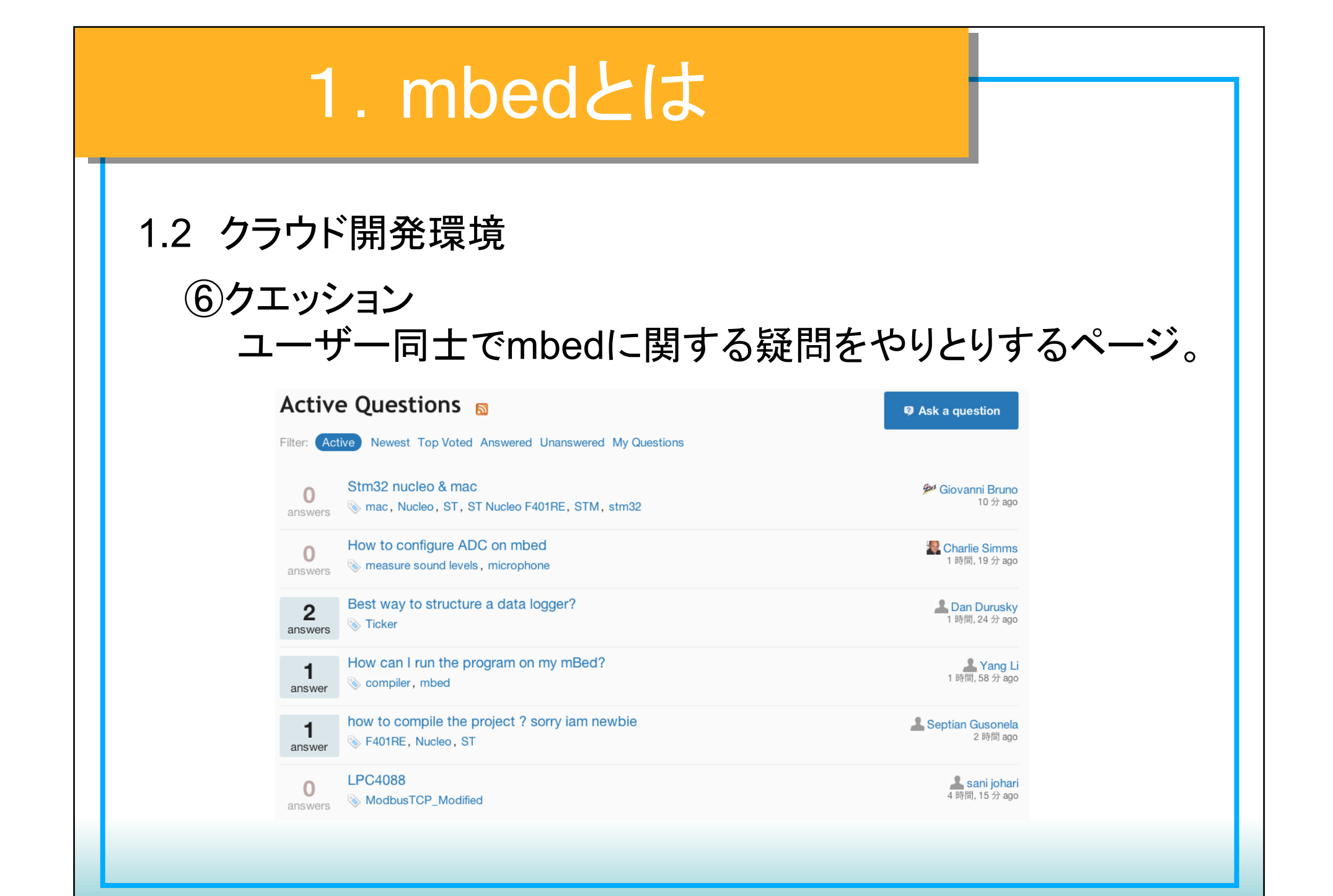

#### 1. mbedとは 1.2 クラウド開発環境 ⑦mbedに関するディスカッションが行われているページ。 **9** Ask a question **Te Start a discussion** Forum: 日本語フォーラム / Japanese Forum **a Topic** Replies Last post ○ セミホスティングの無効化 3 12 days ago by semihost **Toyomasa Watarai** 13 days ago by □ Handbook - 日本語ドキュメント  $\mathbf 0$ documentation, Japanese **Tovomasa Watarai** 16 days ago by ○ BTStackの改造方法について  $12$ **Toyomasa Watarai** ◎ シリアルドライバ不調 21 days ago by moo  $\overline{2}$ ○ LPC15xxのRTOSライブラリによるメモリマッピングついて 5 26 days ago by zamasu LPC15xx kazu ● mbed祭りコミュニティ  $^{\circ}$ 22 4月 2014 by events, Japan **Toyomasa Watarai** ○ イベント情報 17 20 3月 2014 by **Toyomasa Watarai** 01 3月 2014 by yuuyu ● LPC800MAXのUARTについて  $\&$  Inc810max  $\mathbf{1}$ nakamura

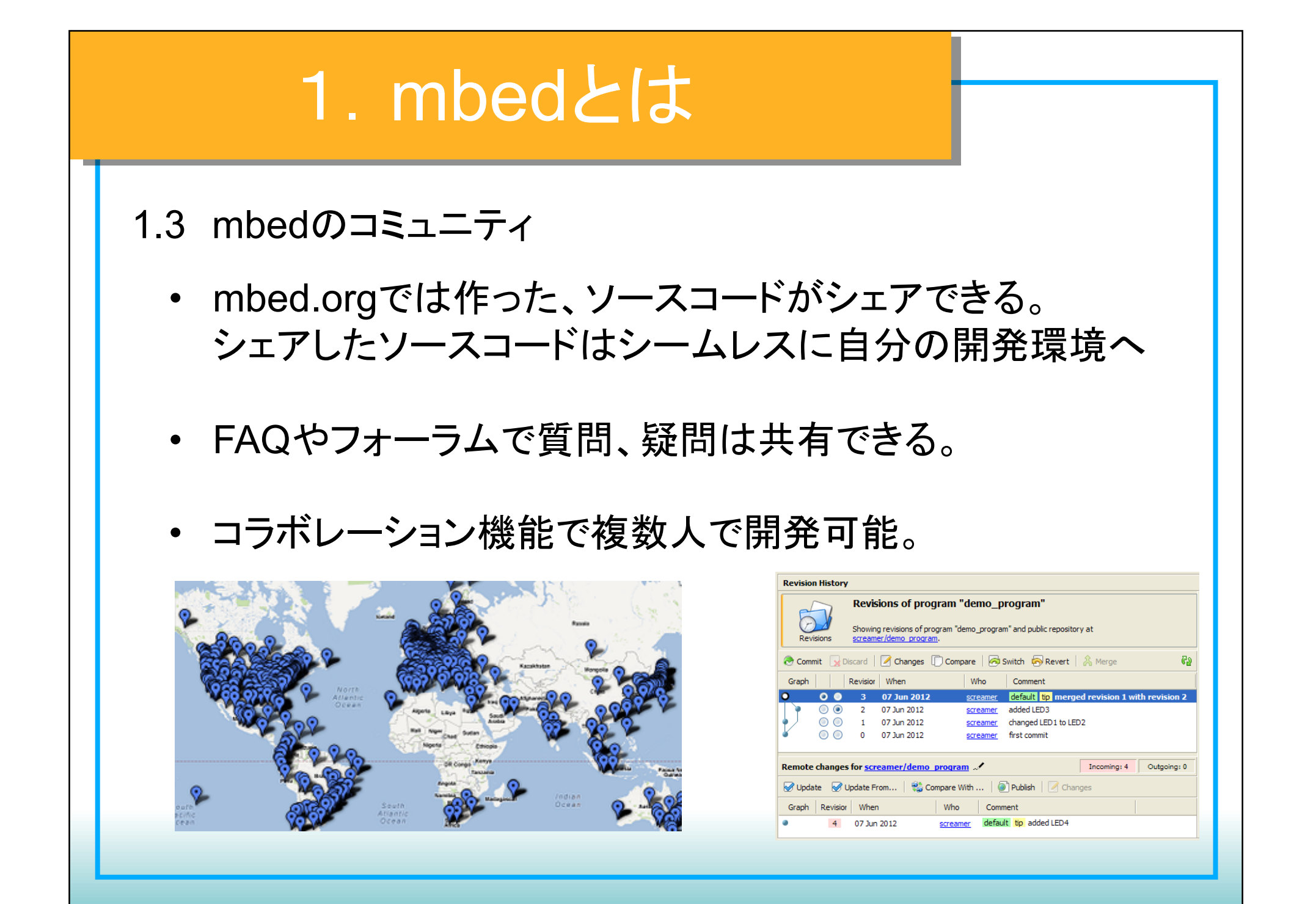

1.4 mbedのスペック

本日使用するmbed LPC1768の性能

●搭載CPU ARM Cortex-M3 LPC1768 96MHz FLASH 512KB RAM 64KB

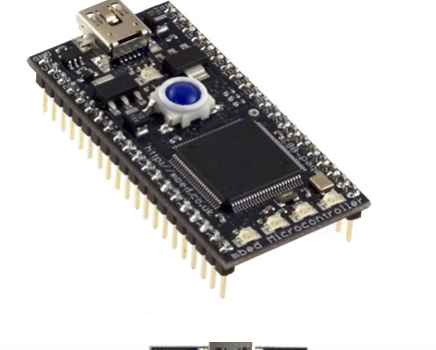

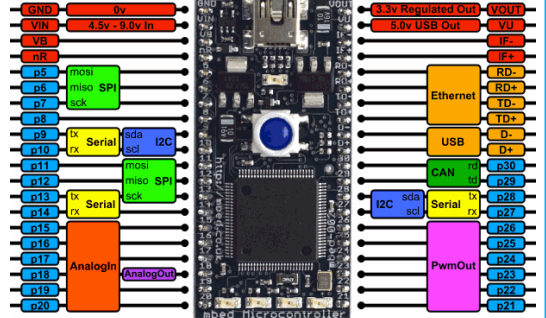

●I/O機能 デジタル入出力x25、アナログ入力x6、アナログ出力x1 PWMx6、UARTx3、I2Cx2、SPIx2、CAN、LAN、USB

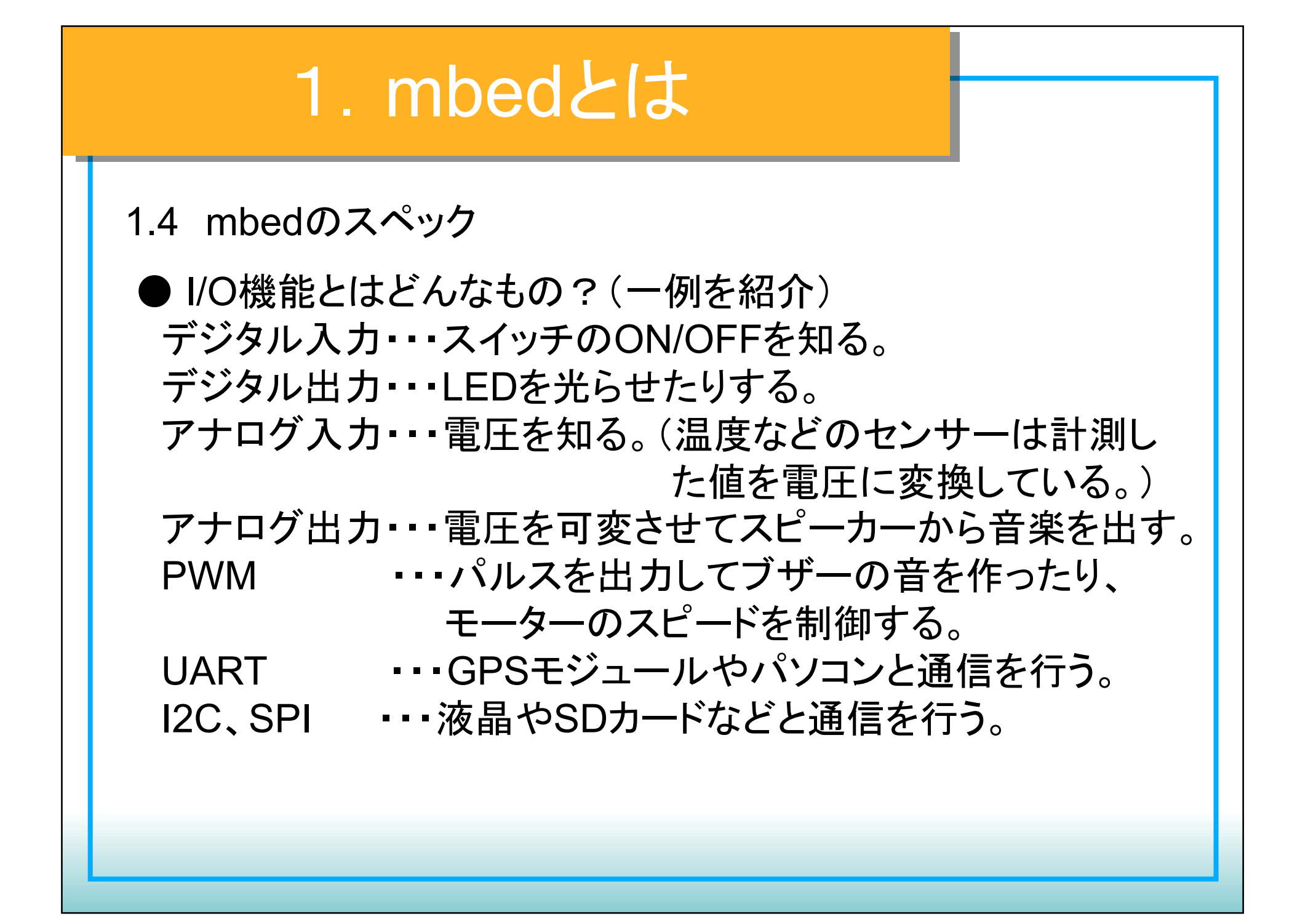

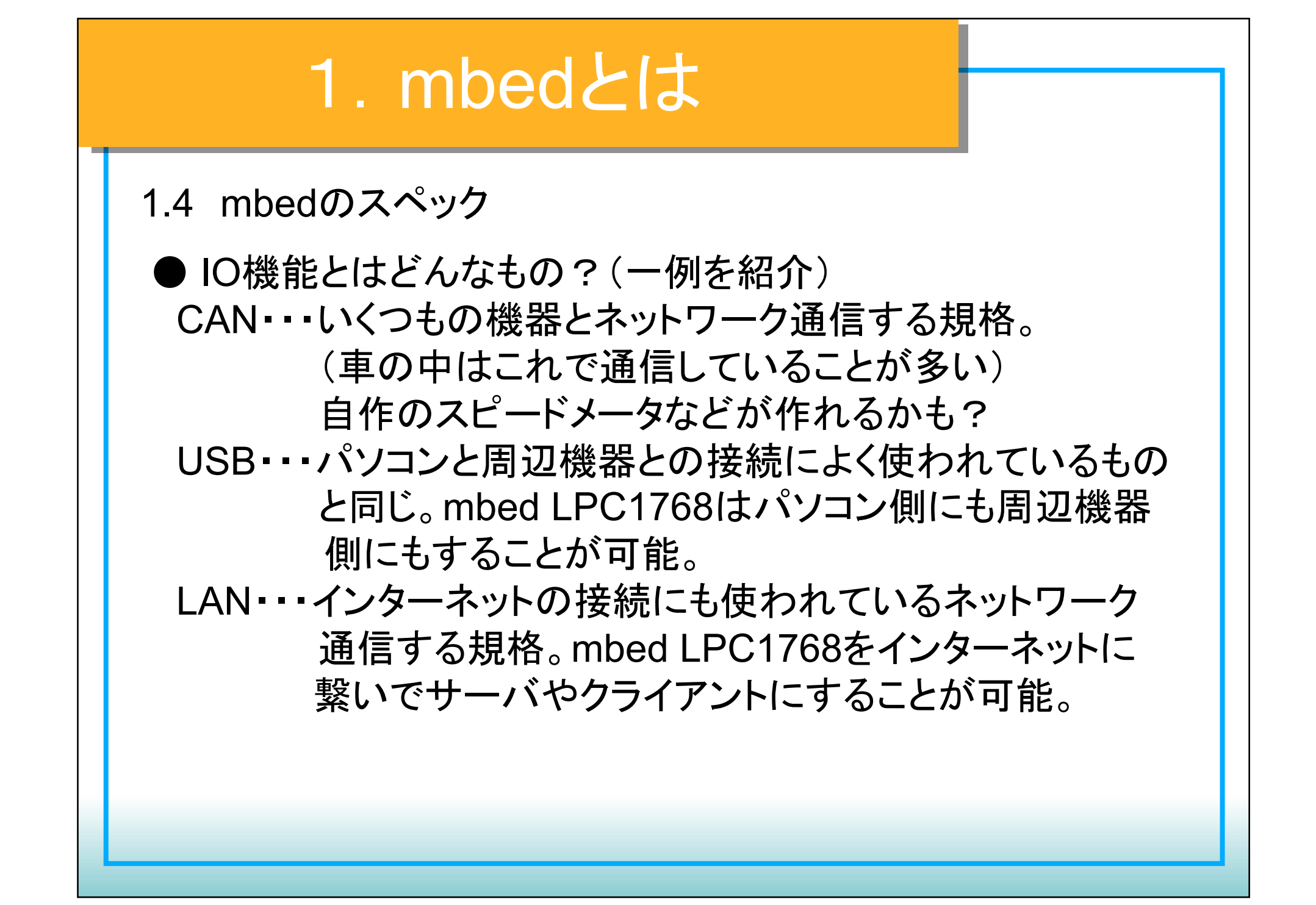

1.5 mbedのメリット、デメリット、作例

メリット 

- アイディアをすぐに具現化できる
- 安価で開発できる
- コミュニティを活用し、一人で悩まなくて済む

デメリット 

- インターネットに繋がる環境が必要
- 導入は楽だが、マイコン自体の勉強にはならない。

### 1.5 mbedのメリット、デメリット、作例

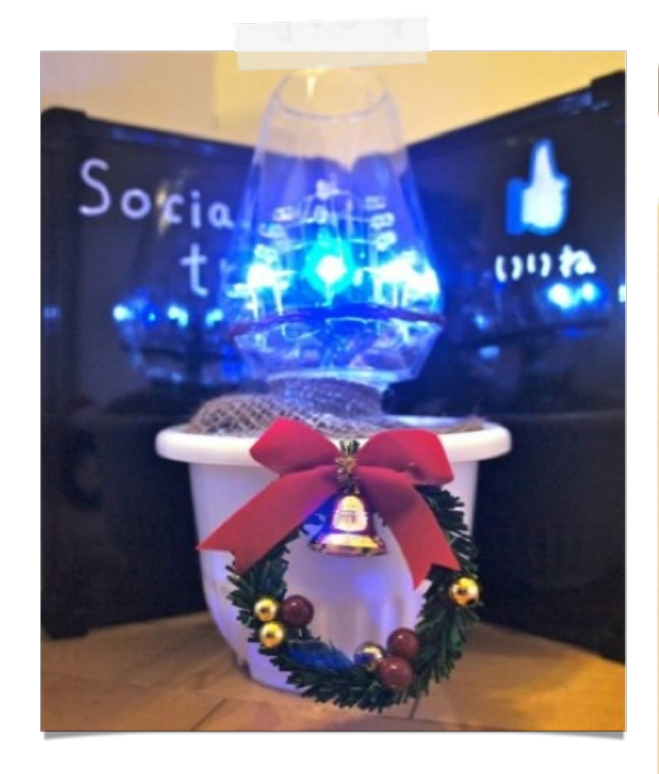

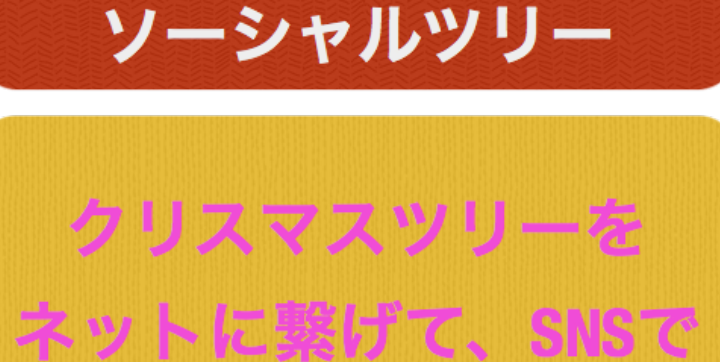

の反響に反応してLEDが どんどん光って行く

### 1.5 mbedのメリット、デメリット、作例

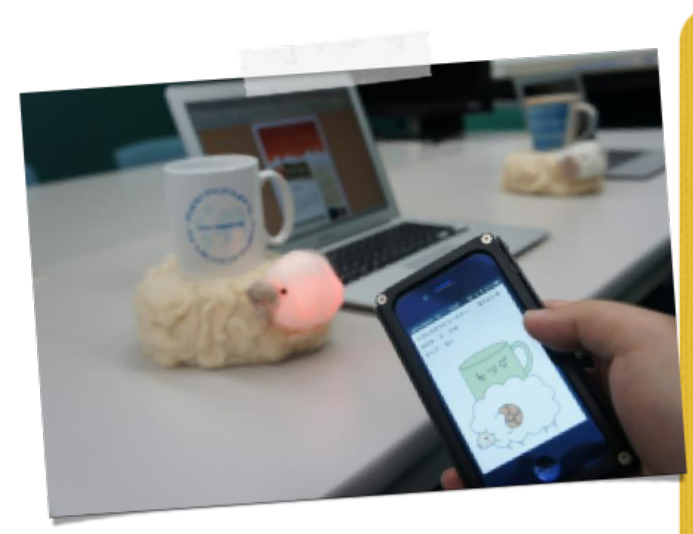

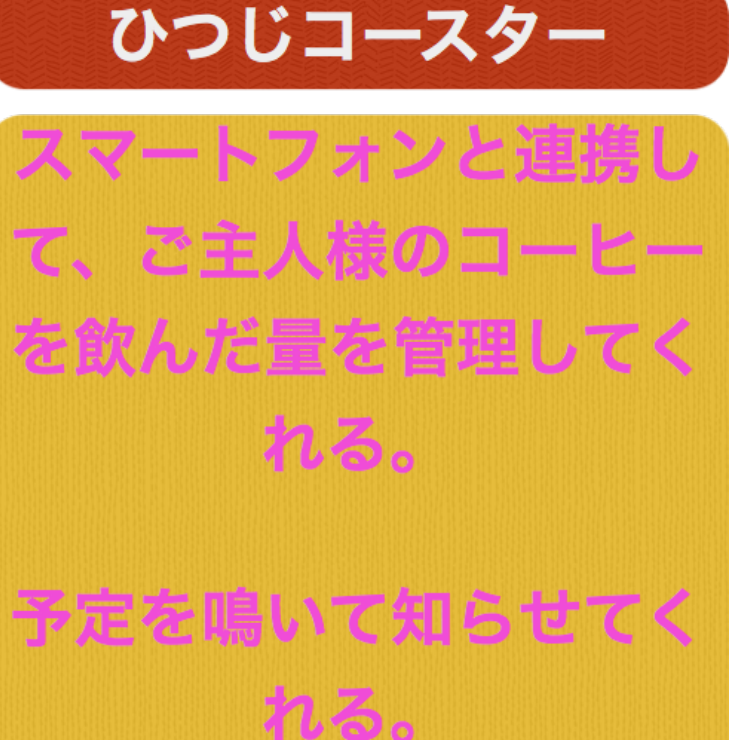

### 1.5 mbedのメリット、デメリット、作例

おーいおまえねむっTEL

電話を掛けるWebサービ スと連携するウェアラブ 几端演员

居眠りすると電話で起 こしてくれるガジェット

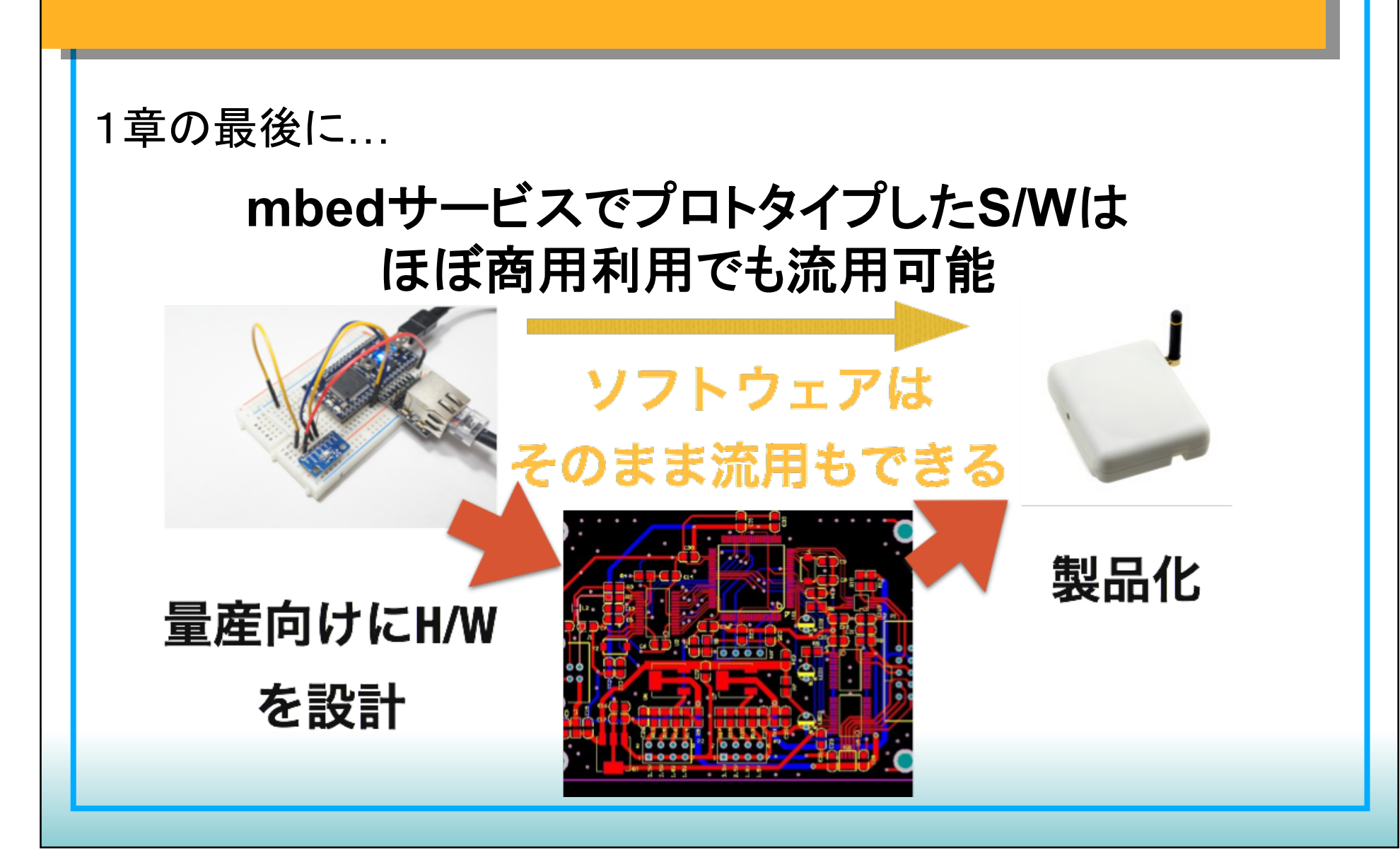

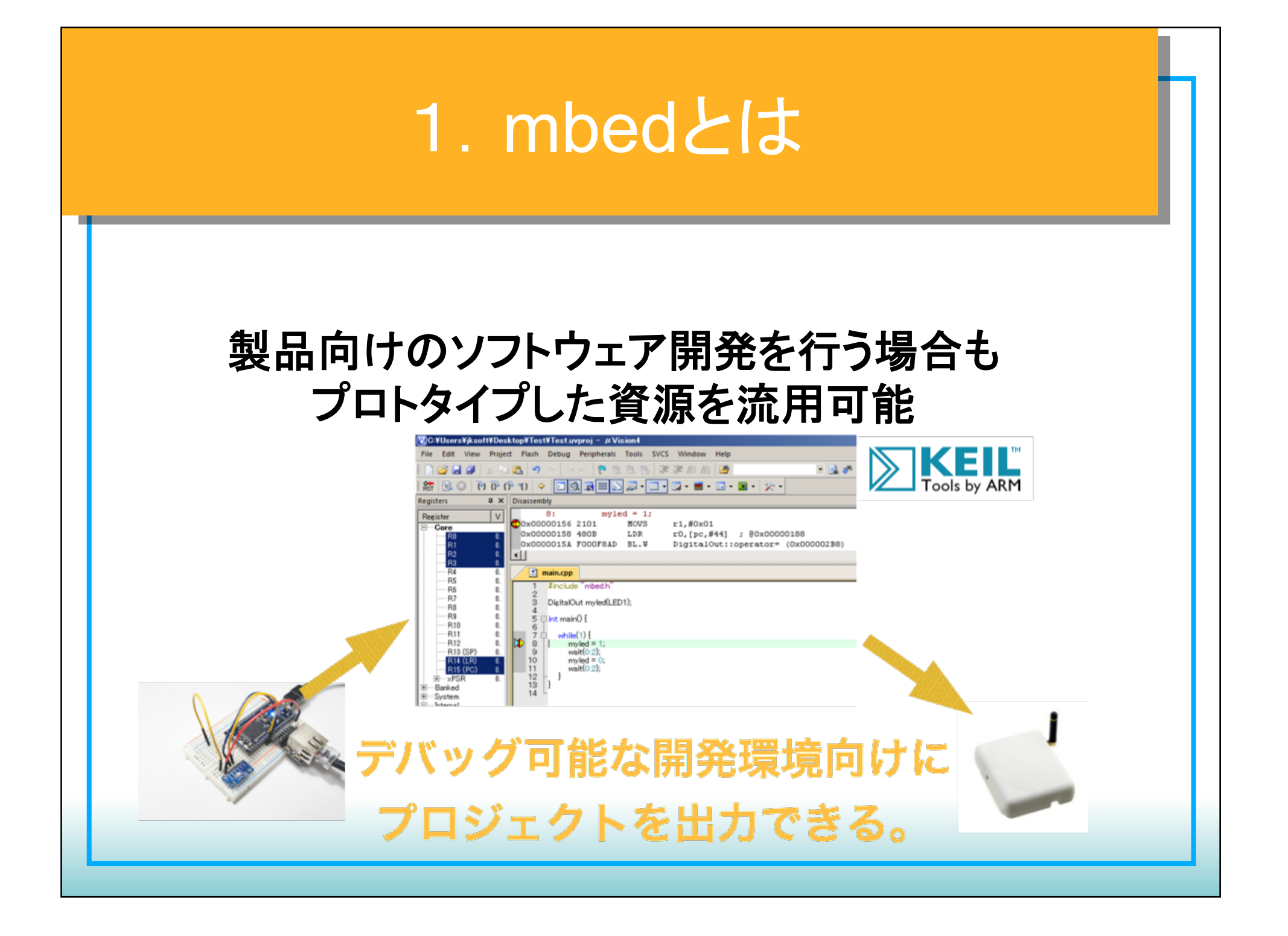

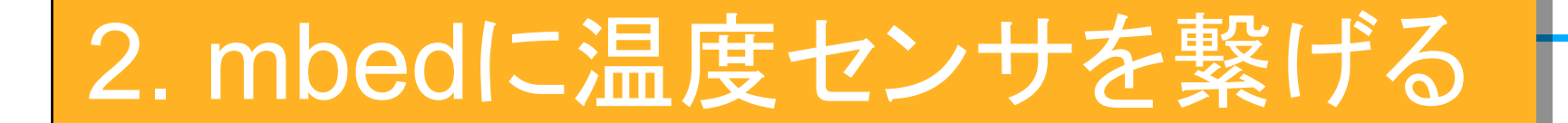

### mbedに温度センサを繋げてちょっとしたプロトタイピングを 段階的に体験してみよう!

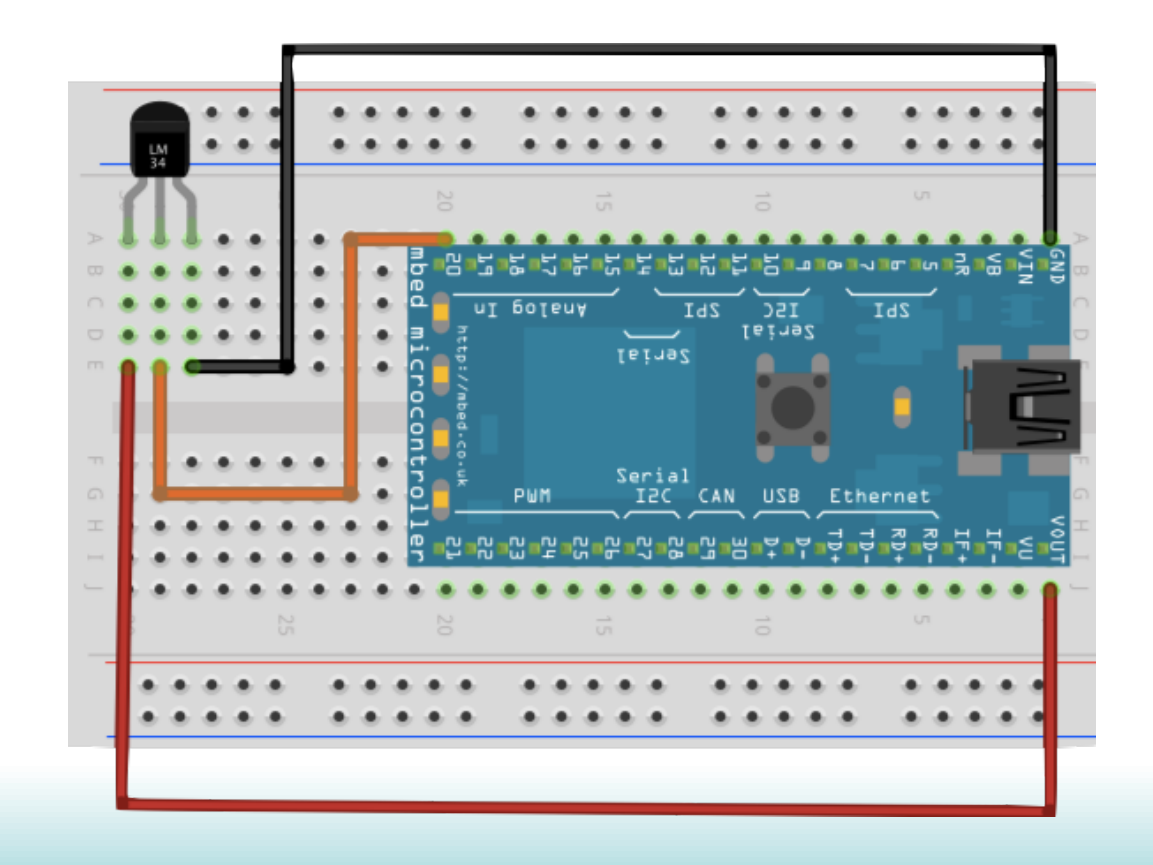

#### 2.1 使用する部品

●温度センサ LM61BIZ

#### 温度によって出力される電圧がリニアに変化するセンサ O℃で600mVとなり、10mV/℃のスケールで変化する

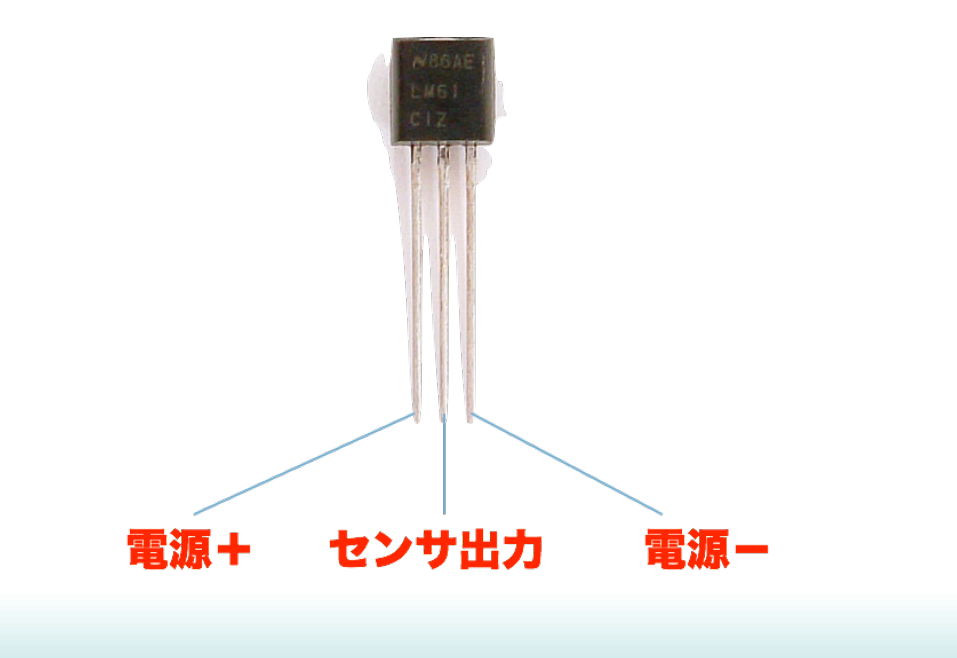

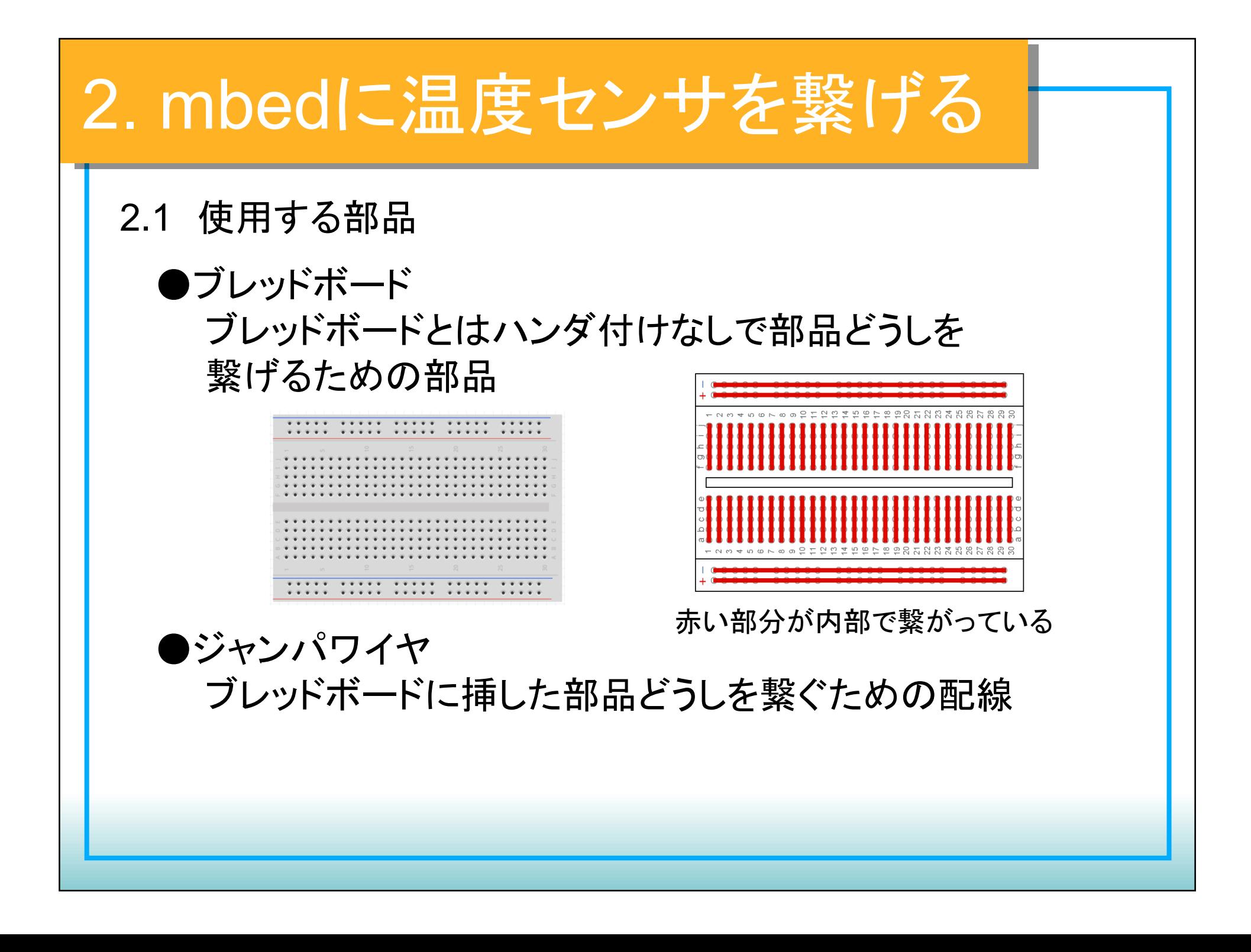

2.2 温度センサを繋げる 

ブレッドボードにmbedと温度センサを挿し込む

○ブレッドボードのB1がmbedのGNDピンになる様に挿し込む ○ブレッドボードのA23、A24、A25に温度センサを挿し込む

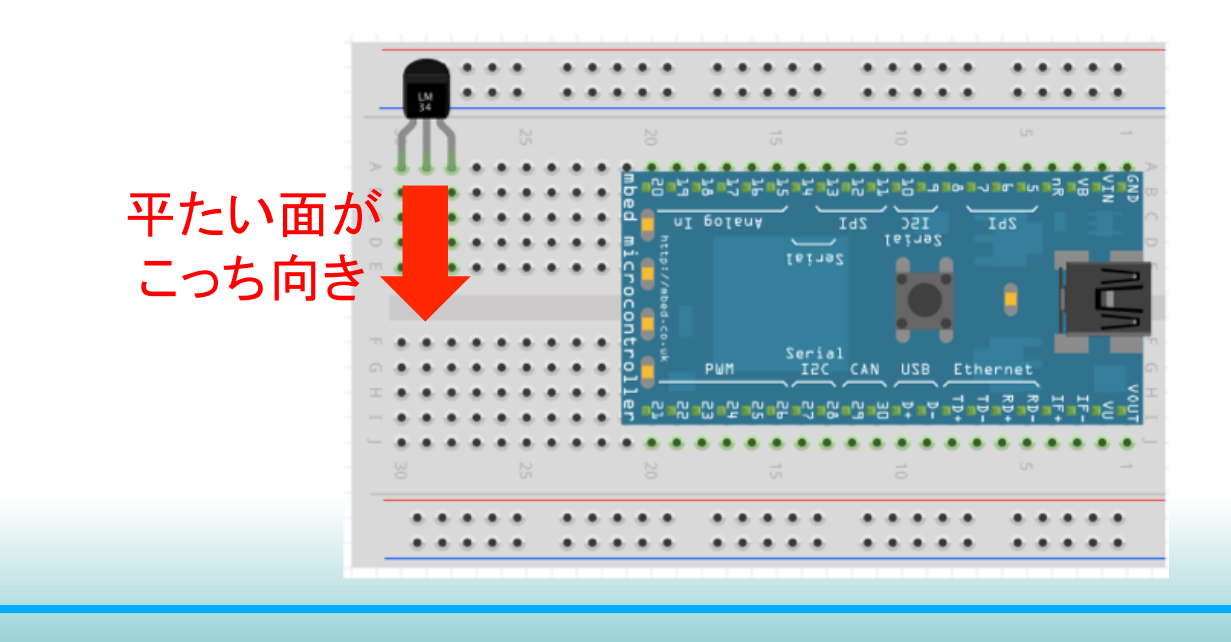

#### 2.2 温度センサを繋げる

ジャンパワイヤで温度センサとmbedを繋ぐ

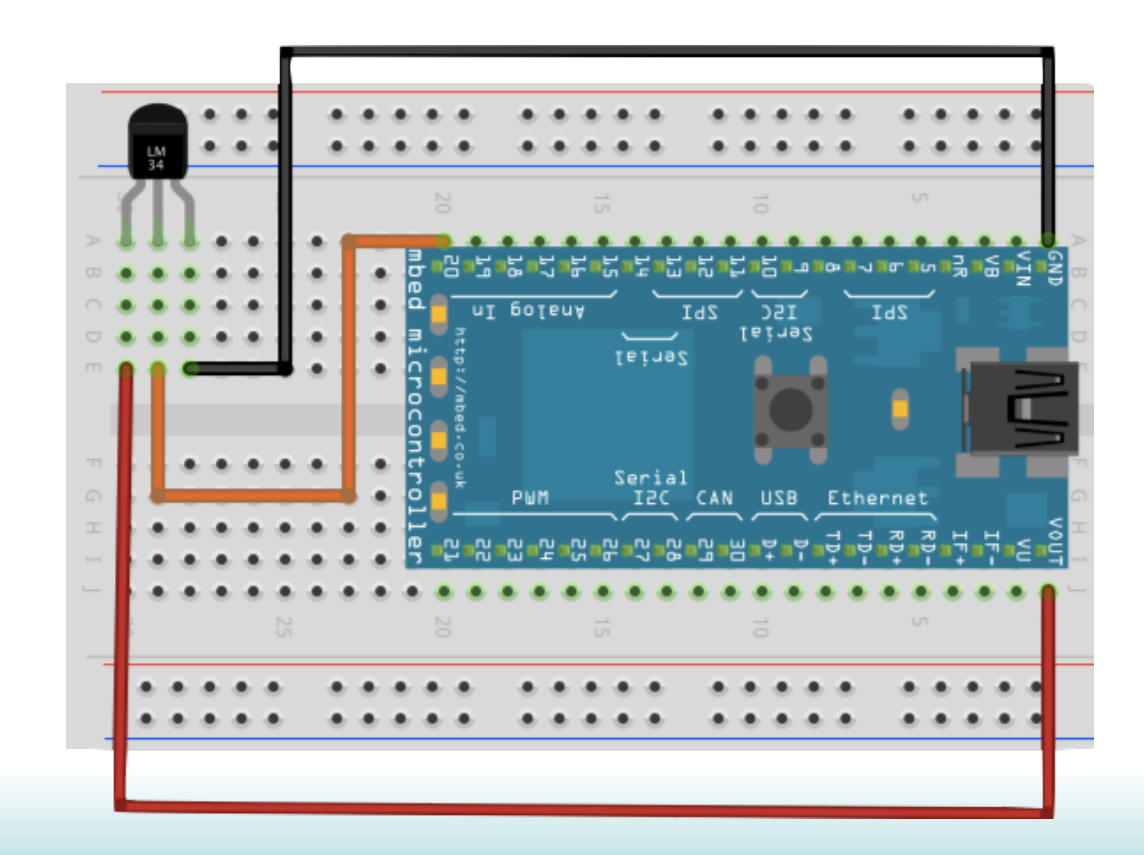

2.3 シリアルコンソールの準備

・ドライバとシリアルコンソールソフト䛾インストール

#### Windows用mbed-シリアルドライバ

https://developer.mbed.org/handbook/Windows-serial-configuration

### シリアルコンソールソフト「CoolTerm」

http://freeware.the-meiers.org/

### 2.4 プログラムを動かす

### 特設ページよりサンプルプログラムのインポートし、 コンパイル後、mbedに書き込む

LM61\_Sample

温度をシリアルコンソールに出力する

Last commit about 22 hours ago by a Junichi Katsu

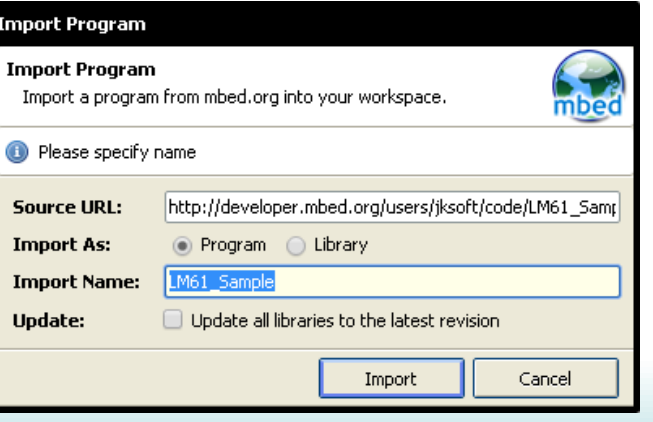

**Import program** 

### 2.4 プログラムを動かす

### シリアルコンソールをコネクトして、プログラムを動かす

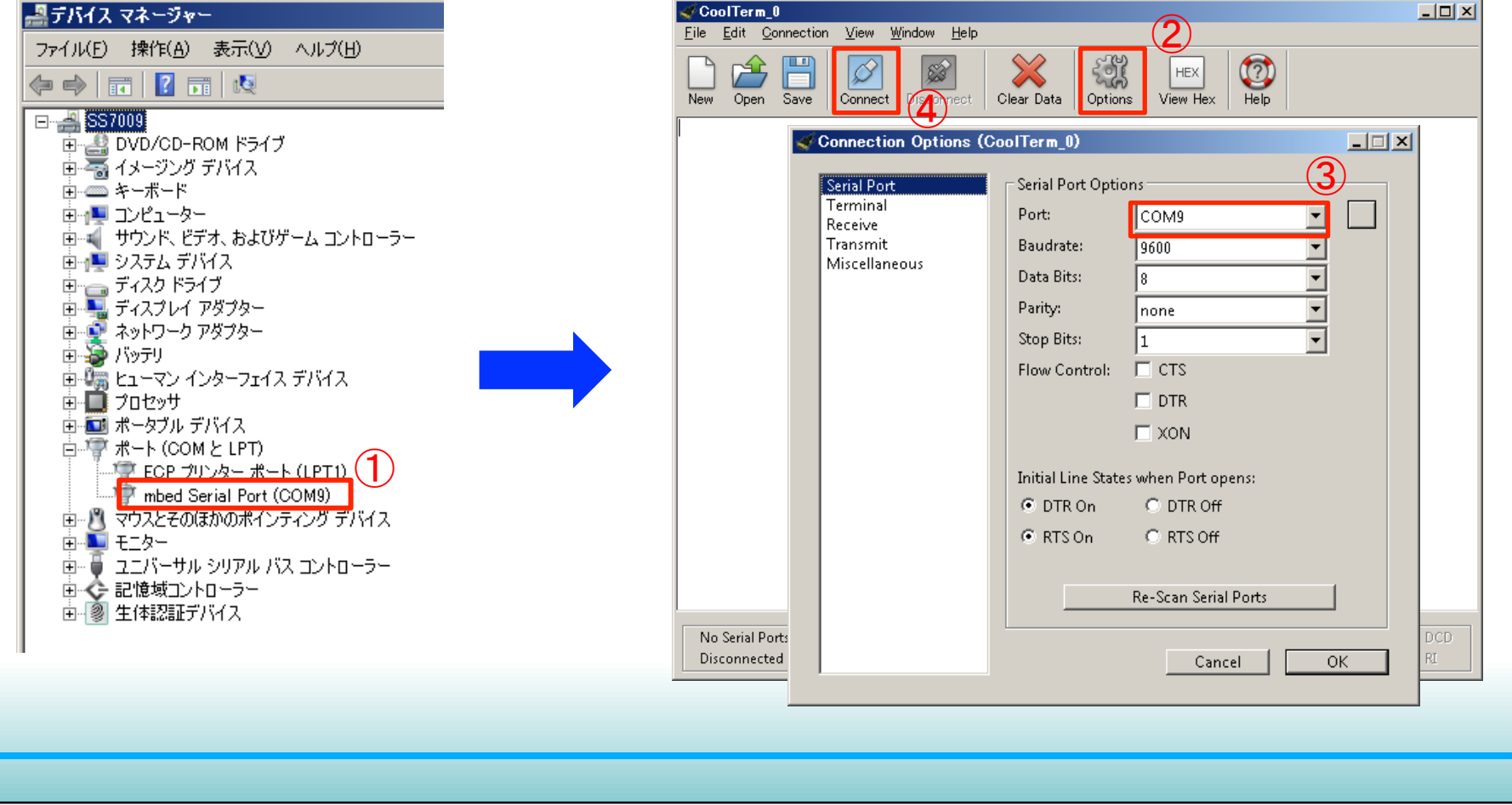

![](_page_41_Picture_0.jpeg)

2.4 プログラムを動かす 

表示されたのはセンサから入力された電圧値です。 これを温度に変換しなければなりません。

AnalogInで取得できる値䛿入力電圧0.0V〜3.3Vに対して 0.0〜1.0Vとなっています。

0℃を基準とする

1℃あたりの電圧は?

![](_page_43_Figure_0.jpeg)

#### 次にmbedをHTTPサーバにして、ブラウザからセンサで計測し た温度を確認できる様にしてみよう!

![](_page_44_Picture_19.jpeg)

#### 3.1 LANコネクタを繋ぐ

ブレッドボードにLANコネクタを挿し込む

#### mbedとLANコネクタの基板上のTD+,TD-,RD+,RD-の表記が 同じ位置になる様に挿し込む

![](_page_45_Picture_4.jpeg)

#### 3.2 mbedのプログラム

#### 特設ページよりサンプルプログラムをインポートして、 コンパイル後にmbedに書き込む  $H\pm\frac{1}{2}$

httpserver test

HTTPサーバのサンプル

Last commit 2 days ago by **St. Junichi Katsu** 

Import program

![](_page_47_Figure_0.jpeg)

#### 3.3 HTMLデータを用意する

#### 特設ページよりHTMLデータをダウンロードして、 mbed䛾ストレージに置く  $H\pm\frac{1}{2}$

#### HTTPサーバテスト補足ファイル

/media/uploads/jksoft/my.zip

![](_page_47_Picture_5.jpeg)

mbedスタートアップガイド

MBEDを256倍使うための項

Youtubeのmbedチャンネル

じぇーけーそふとのこーなーmbedまとめ

CoolTerm

#### 3.4 IPアドレスを調べる

#### プログラムを動かし、シリアルコンソール上でIPアドレスを 調べる  $\rightarrow$

![](_page_48_Picture_3.jpeg)

### 調べたIPアドレスに/my.htmを足してブラウザで繋ぐ

![](_page_48_Picture_5.jpeg)

3章の最後に…

ルータ等の設定等をすればインターネット経由で、 mbed䛾HTTPサーバにアクセスできる様になる。  $\mathbf{H}^{\text{max}}$ 

そうすれば外出先から家電を操作したりも出来るが…

セキュリティが難しい

![](_page_50_Picture_0.jpeg)

## 4. Webサービスと䛾連携

4.1 IFTTT(イフト)の紹介 IFTTT䛿Webサービスどうしを連携させる事が出来るWebサービス

https://ifttt.com/

IFTTT䛾中䛾Makerチャンネルを使え䜀mbedとWebサービスも連携できる

**IFTTT** 

Products Learn more Sign in

![](_page_51_Picture_6.jpeg)

**Sign up** 

**Select Channels that interest you** 

10777

![](_page_51_Picture_8.jpeg)

![](_page_52_Picture_21.jpeg)

## 4. Webサービスとの連携

#### 4.2 IFTTT(イフト)の設定

#### レシピの作成

![](_page_53_Picture_3.jpeg)

 $31$ 

![](_page_53_Picture_4.jpeg)

![](_page_54_Picture_0.jpeg)

![](_page_55_Picture_0.jpeg)

### 4.2 IFTTT(イフト)の設定

#### レシピ䛾作成

![](_page_55_Picture_3.jpeg)

#### M Complete Trigger Fields step 3 of 7

back  $\triangle$ 

Receive a web request

#### **M** Event Name

LM61

The name of the event, like "button\_pressed" or "front\_door\_opened"

#### **Create Trigger**

![](_page_56_Picture_0.jpeg)

## 4. Webサービスとの連携

#### 4.3 mbed䛾プログラム

### 特設ページからサンプルプログラムのインポート

IFTTT Ethernet LM61

温度をIFTTTにプッシュするサンプルです。

Last commit 2 days ago by **Re Junichi Katsu** 

Import program

![](_page_58_Figure_0.jpeg)

![](_page_59_Figure_0.jpeg)

### 4. Webサービスと䛾連携

#### 4章の最後に…

IFTTT以外にもWebサービス䛿たくさんあります。 いろいろ探してプロトタイピングしてみてはいかがでしょう!

 例 天気予報サービス+mbed+ブザー →雨が降りそうなときは自己主張する傘

 ぬか床+ガスセンサ+Twitter →漬け物の様子をつぶやく、ぬか床bot

![](_page_61_Picture_0.jpeg)

#### mbedロボットベースボード「うおーるぼっと」

うおーるぼっとはクルマ型ロボットを簡単にプロトタイピングできるロボットベースボード

![](_page_61_Picture_3.jpeg)

![](_page_62_Picture_0.jpeg)

![](_page_63_Picture_0.jpeg)

## mbed祭りの紹介

mbed祭り䛿mbedをネタとしたユーザーミーティング 東京や大阪、名古屋、北海道など各地で開催しています。

コミュニティページ: https://mbed.doorkeeper.jp

![](_page_64_Picture_3.jpeg)